Nexus Validation Test Phase 4.2

# Table of Contents

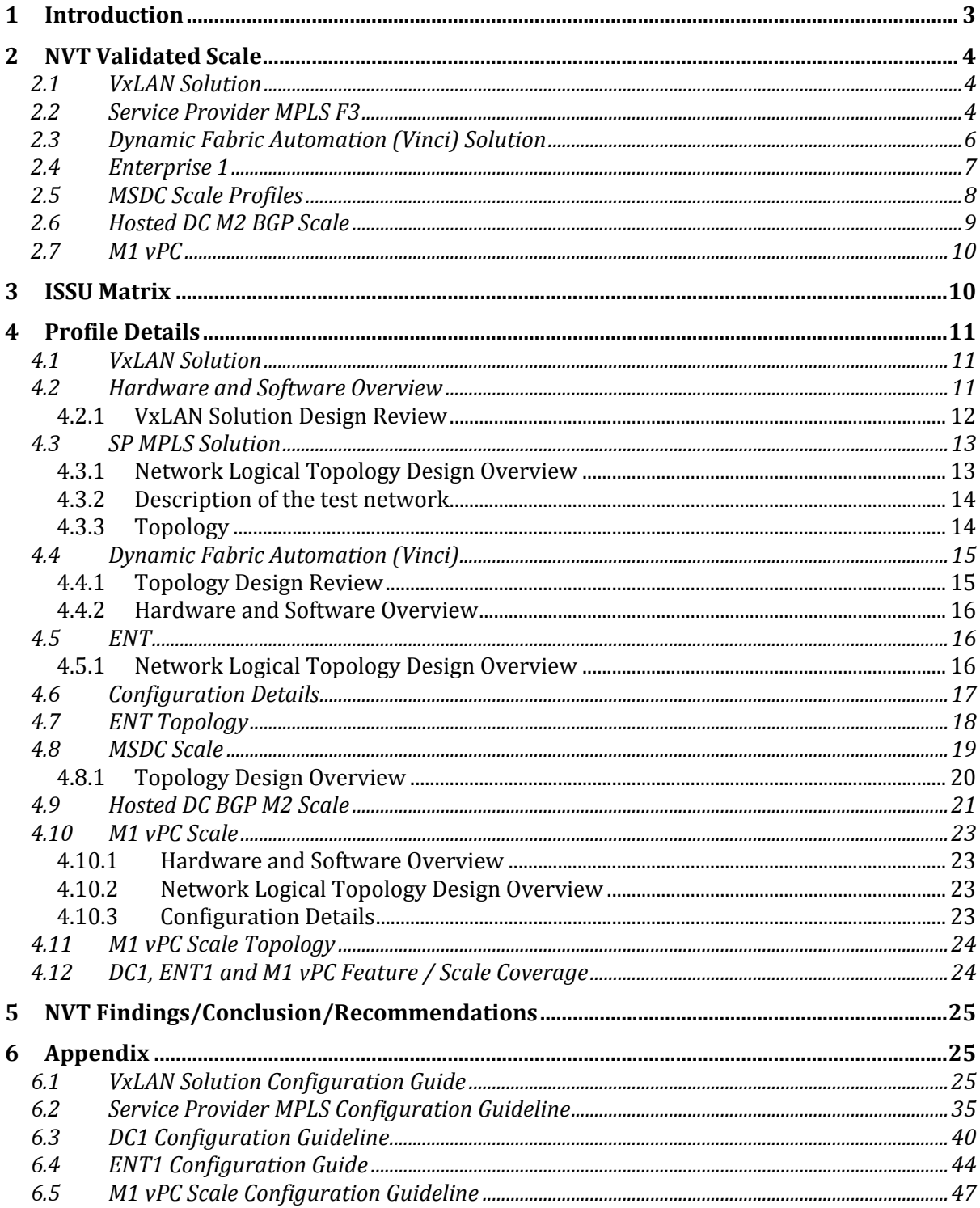

## <span id="page-2-0"></span>**1 Introduction**

The Cisco Nexus line of data center product hardware and software must pass Cisco's comprehensive quality assurance process, which includes a multistage approach comprising extensive unit test, feature test, and system-level test. Each successive stage in the process adds increasingly higher levels of complexity in a multidimensional mix of features and topologies.

This document describes the NVT Phase 4.2 network topologies, hardware and software configurations, test procedures and findings.

NVT Phase 4.2 testing is performed on the following networks:

- **VxLAN Solution**: This test profile is developed based on BGP EVPN technology using VxLAN fabric. It is intend to provide host mobility and subnet extension across data centers and simplify network operation using anycast gateway and does not require a first hop redundancy protocol.
- **Service Provider MPLS**: The topology validates the inter DC inter site design with Carriers supporting Carriers CSC backbone for MPLS L3VPN. Two data center networks are simulated. N7710 with F3 card is used in one data center and N7010 with F3 is used in the second network. Testing is focused on the network with N7710. N7710 and N7010 with F3 card are used as aggregation and core switches. ASR9K is used as CSC PE. N5K is used for layer2 access as well as for vPC. ASR1K is used as secondary RRs for redundancy purpose in the network. One POD on DC1 has vPC to MPLS handoff, while the second POD on DC1 does Fabricpath to MPLS handoff.
- **Dynamic Fabric Automation (Vinci) Profile**: DFA profile uses power on autoprovisioning to configure network devices and support distributed gateway function and automated data center interconnect. The topology contains N7000/N7700/N6004 spines, N7000/N6001 leafs, and N7004 border leafs. The topology uses the latest DCNM for cable management and workflow automation. It also uses emulated leafs (Virtual ToR or VToRs) to achieve scale. It supports unicast and multicast for IPv4 and IPv6 hosts and auto configuration based on dynamic frame snooping based on the traffic and VDP running on the vSwitch.
- **ENT**: This test profile primarily is built to validate Enterprise customer profiles. In the first phase, we have validated the TIER I Enterprises customer profile. The test bed is built with a new hardware covering the existing feature set for future deployments. Nexus7000 SUP2E/M2 is used at the core layer and N7700 SUP2E/F2E/F3(40G) at the aggregation layer. The profile also covers interoperability with Nexus6000 and Nexus3000 switches and covers L3Agg with L3 ToR and L3Agg with L2 ToR.
- **MSDC**: This profile focuses on scale requirements of Massively Scalable Data Centers. It uses a fully loaded 7018 peering with another 7018 and uses F2 line card and Sup2. Tests were done with BGP and OSPF as IGP protocols
- **Hosted DC M2 BGP Scale**: In this profile, a pair of N7K ASBRs that peers with provider edge routers and receives Internet feed. N7K also peers with customer access routers in the same AS and redistribute routes. The firewall clusters are connected to the N7Ks through N2K FEXes.
- **M1 VPC**: This test bed focuses on scaling the virtual Port-Channel (vPC] with Nexus 7000. It also covers interoperability with Catalyst 6500. This network uses vPC and PVLAN to deliver high availability to servers connecting to data centers.

Operation: Network management including SNMP poling and inventory collection is performed through DCNM from Cisco and netMRI from Infoblox, TACAS+ authentication and syslog server. NetFlow is configured to export third party Netflow collector Scrutinizer on certain test beds. Real hosts are connected by Nexus access switches using NIC teaming (in both active mode and On mode). UCS-B series are connected to Nexus access switches thru fabric interconnect. NTP is synced to the server.

# <span id="page-3-0"></span>**2 NVT Validated Scale**

### <span id="page-3-1"></span>**2.1 VxLAN Solution**

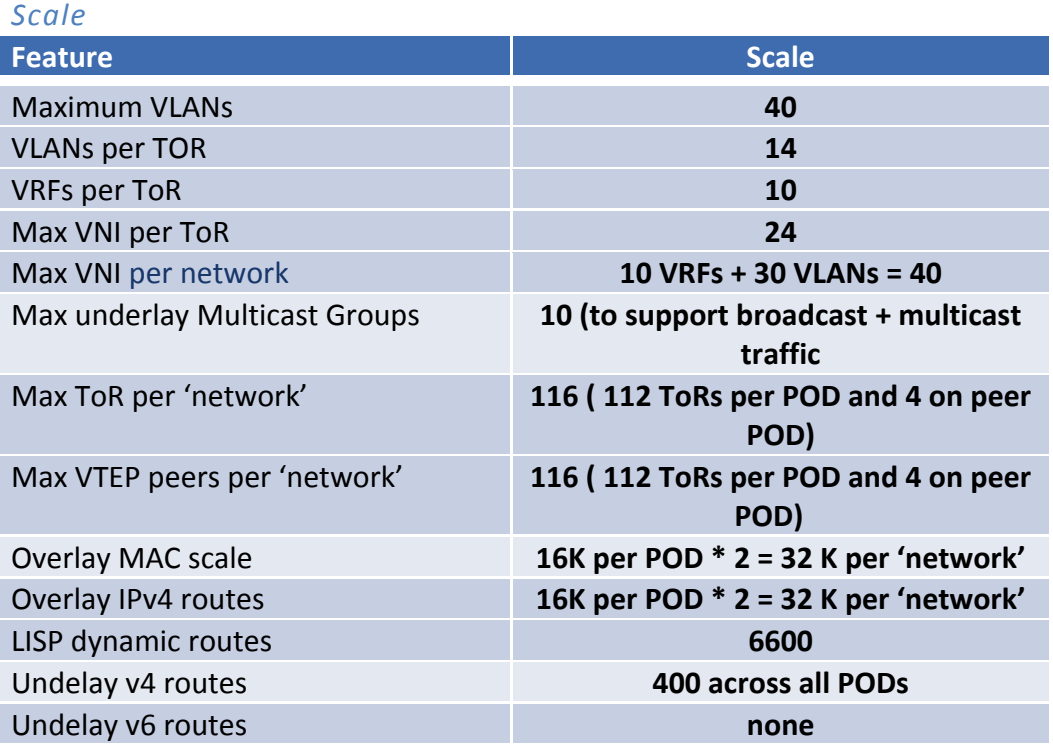

#### *Hardware*

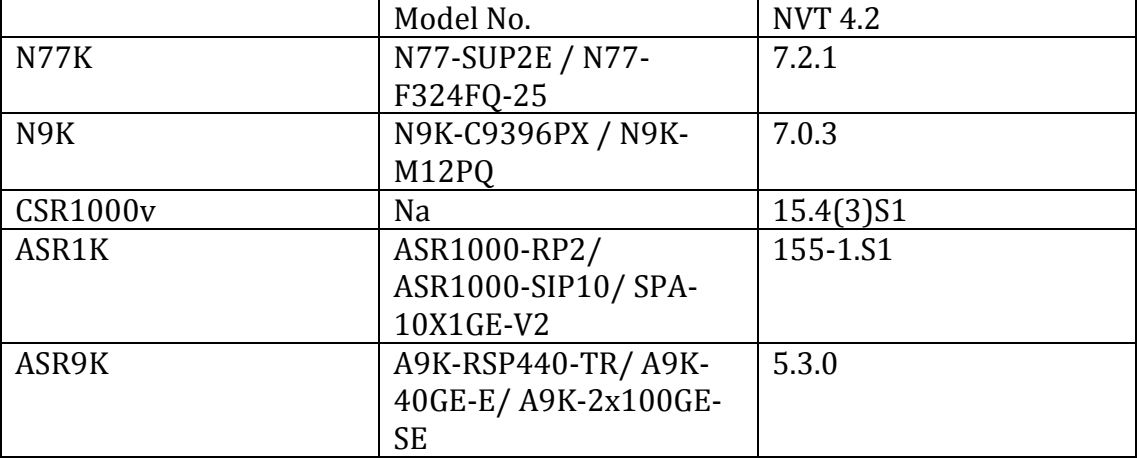

## <span id="page-3-2"></span>**2.2 Service Provider MPLS F3**

*Scale*

**Feature Scale** 

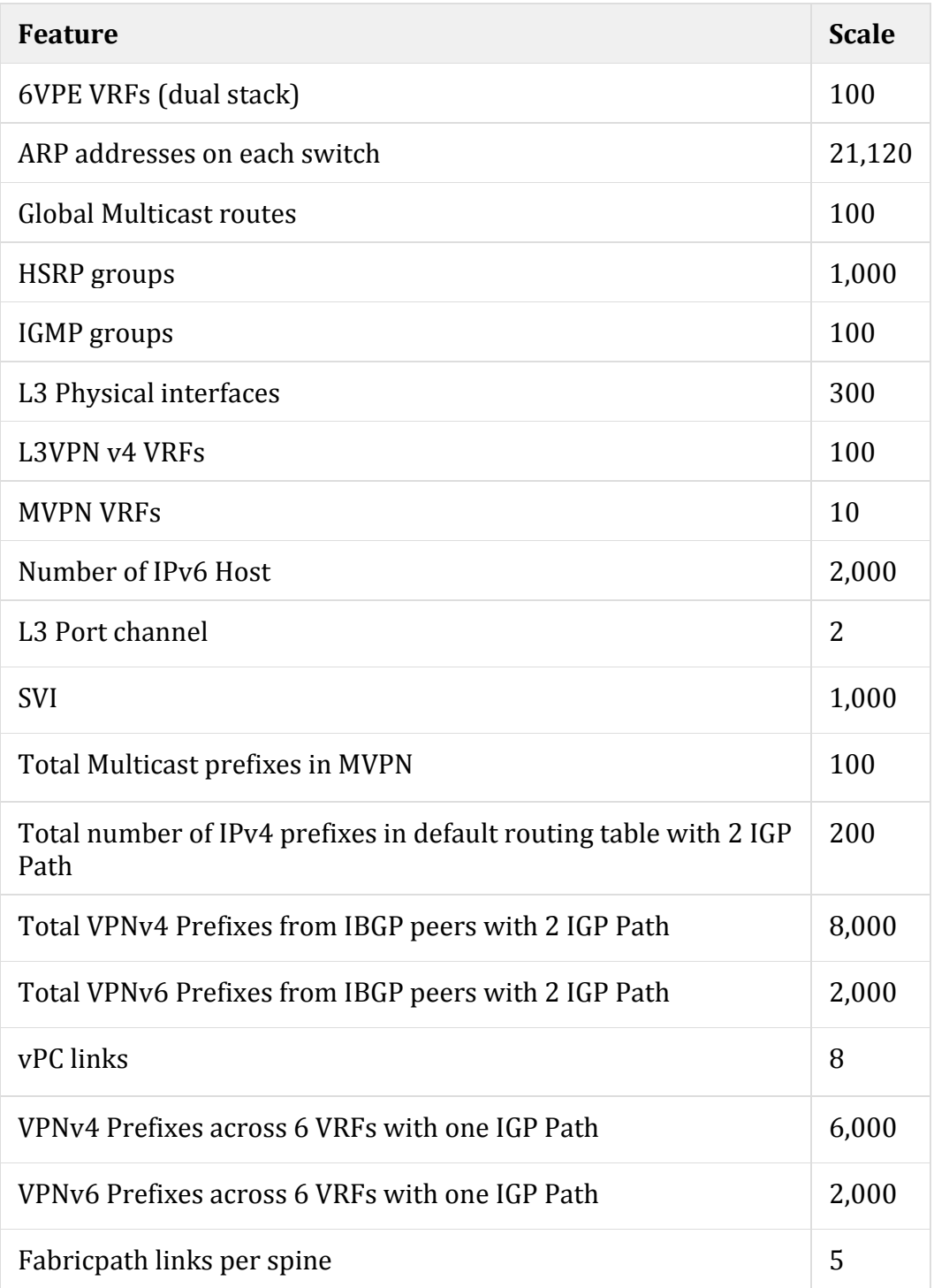

## *Hardware*

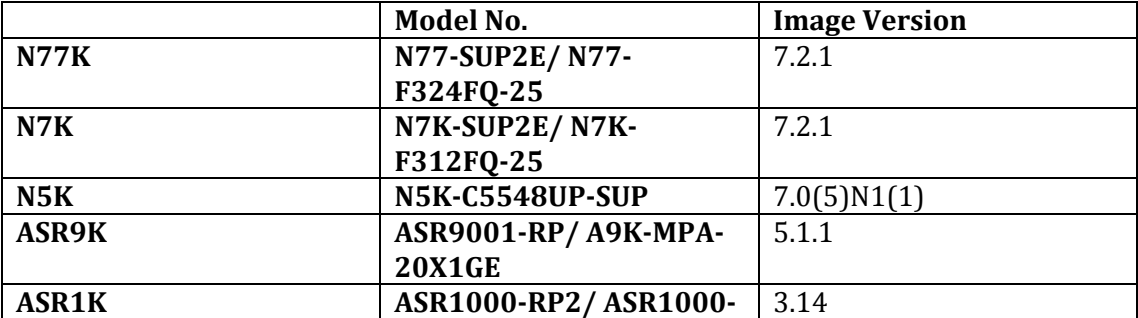

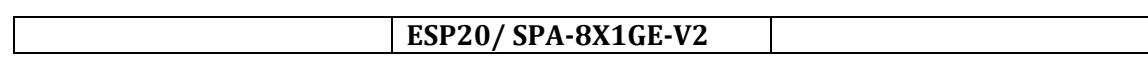

# <span id="page-5-0"></span>**2.3 Dynamic Fabric Automation (Vinci) Solution**

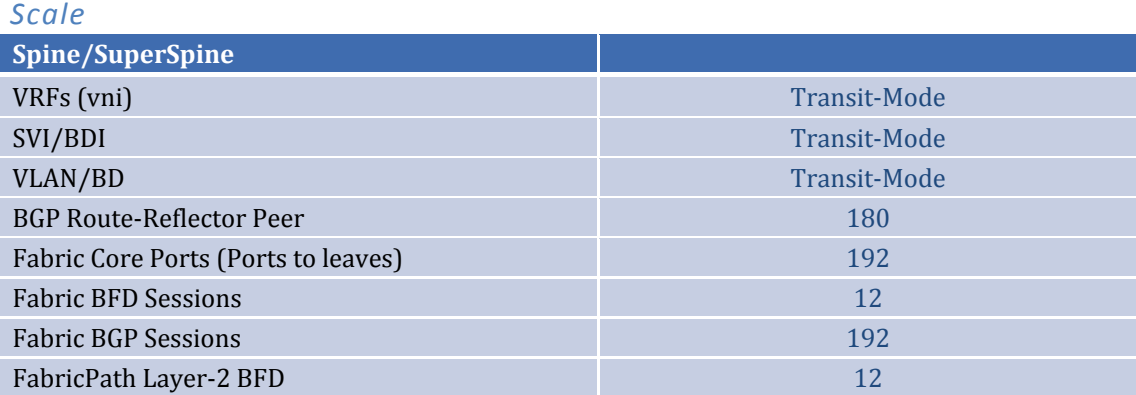

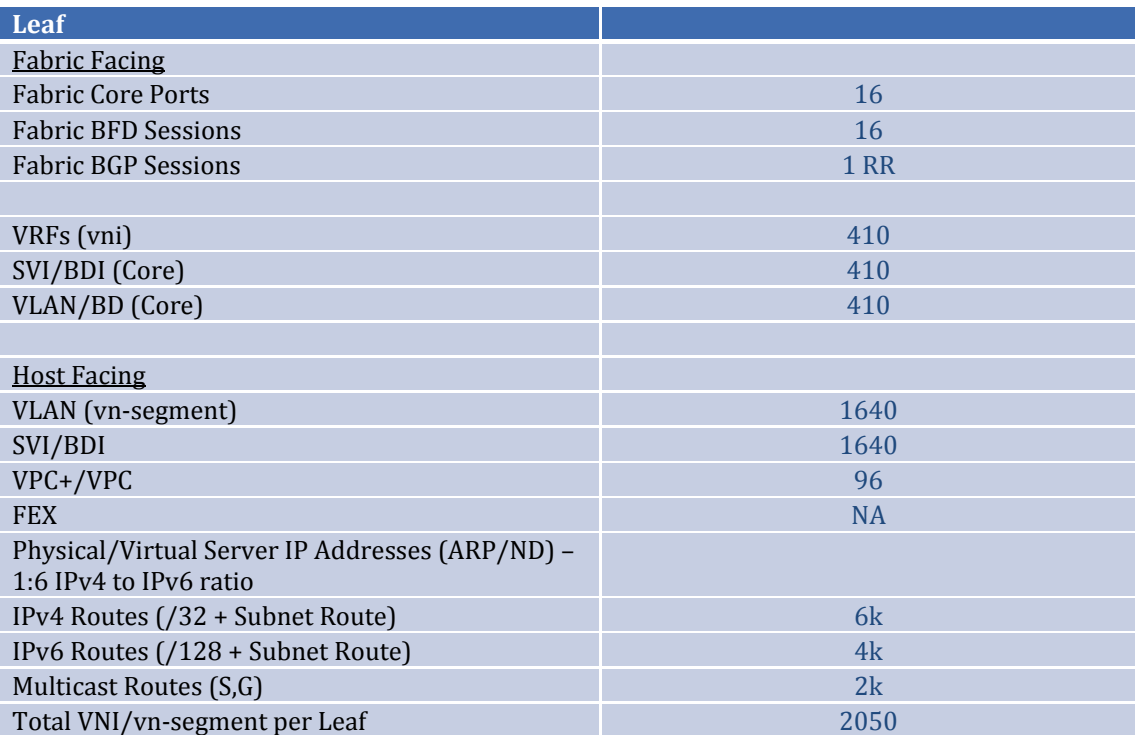

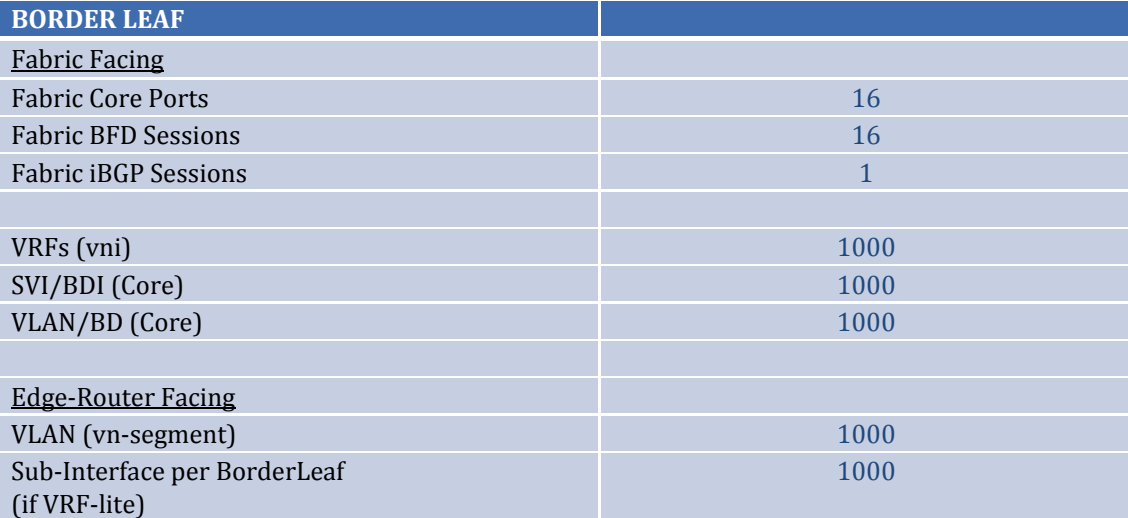

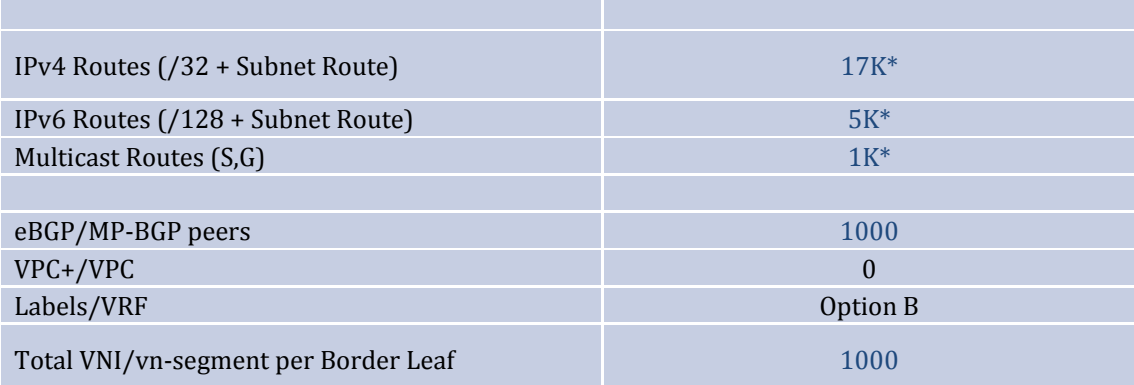

## *Hardware*

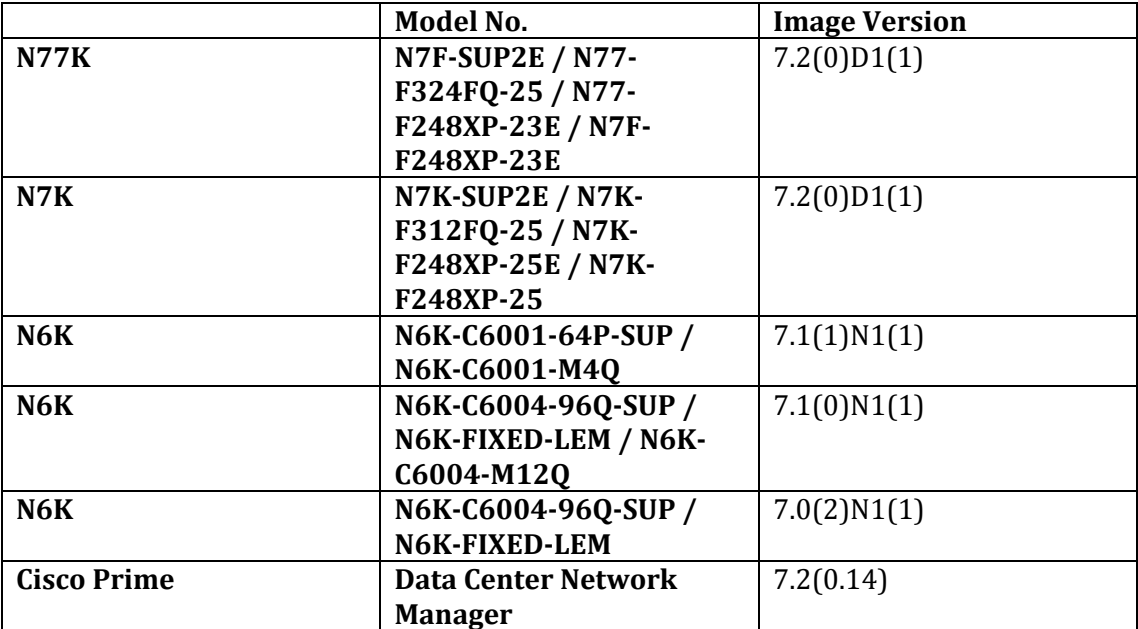

#### <span id="page-6-0"></span>**2.4 Enterprise 1**

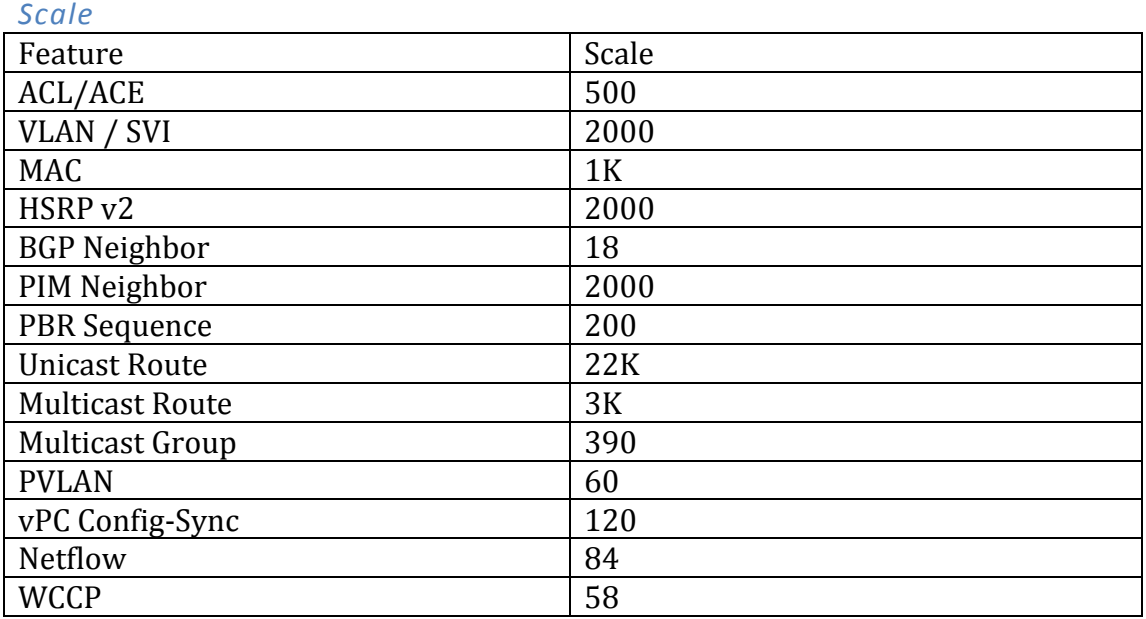

#### *Hardware*

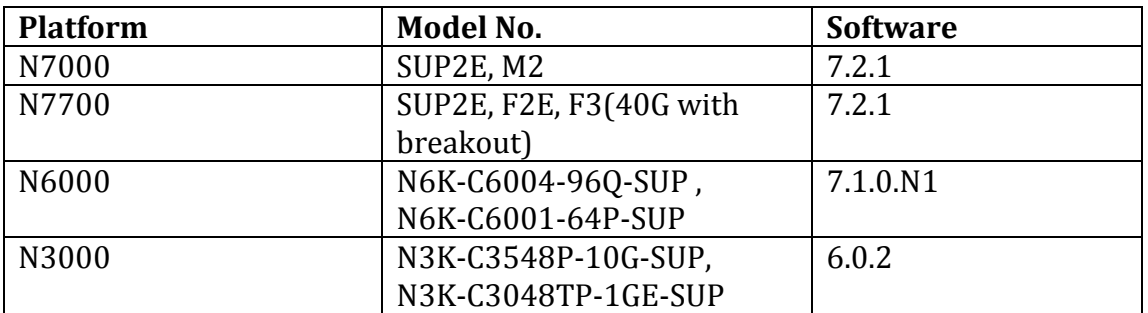

## <span id="page-7-0"></span>**2.5 MSDC Scale Profiles**

### *Scale*

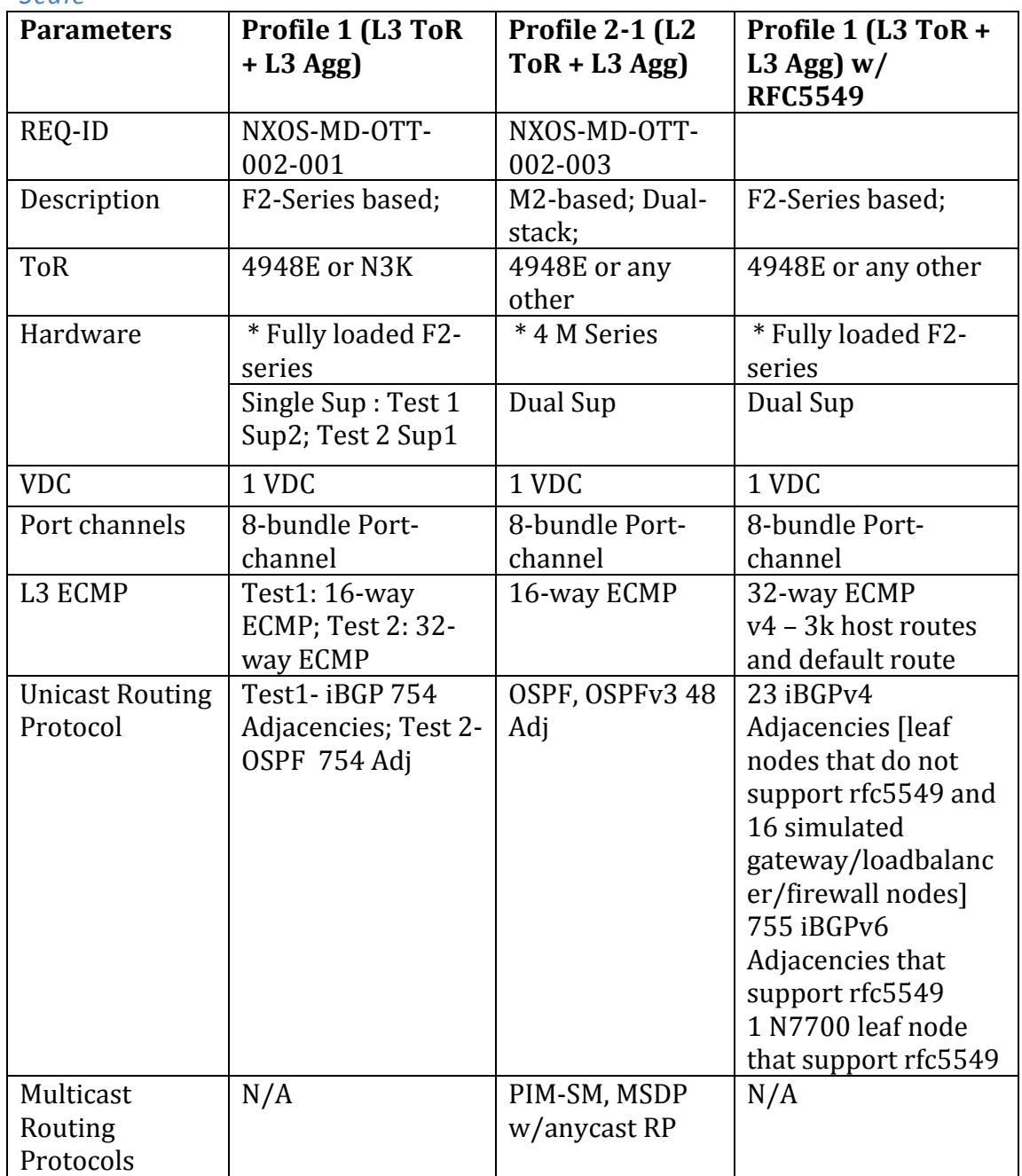

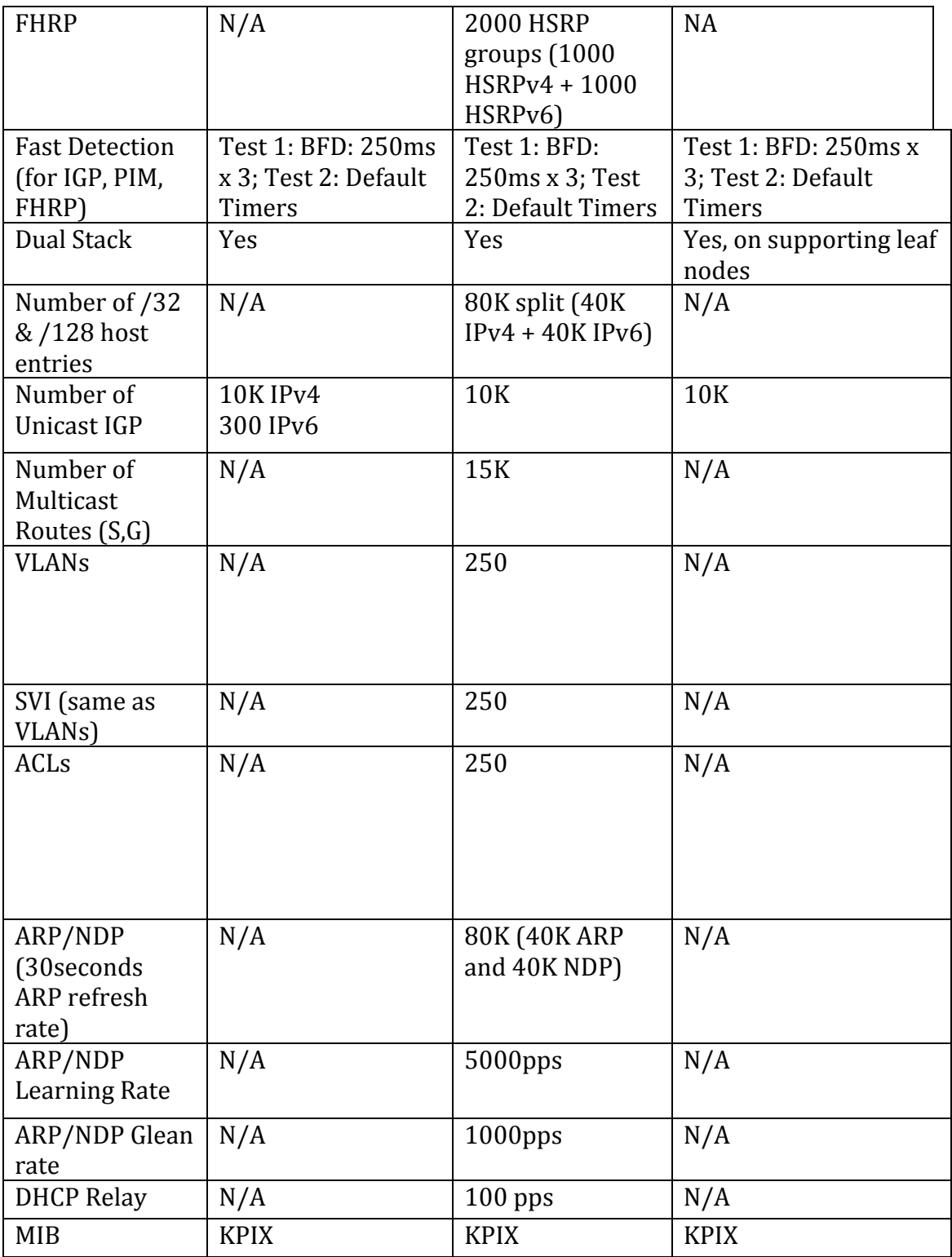

## <span id="page-8-0"></span>**2.6 Hosted DC M2 BGP Scale**

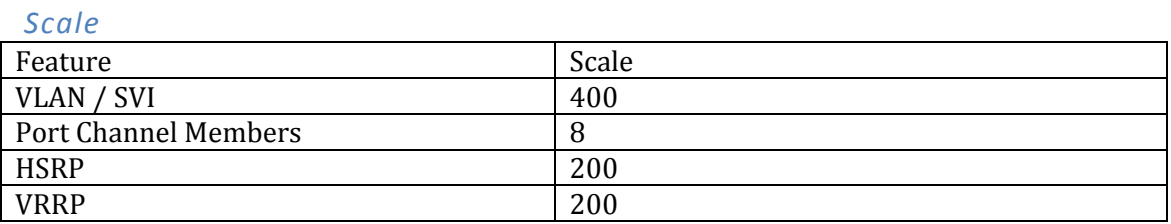

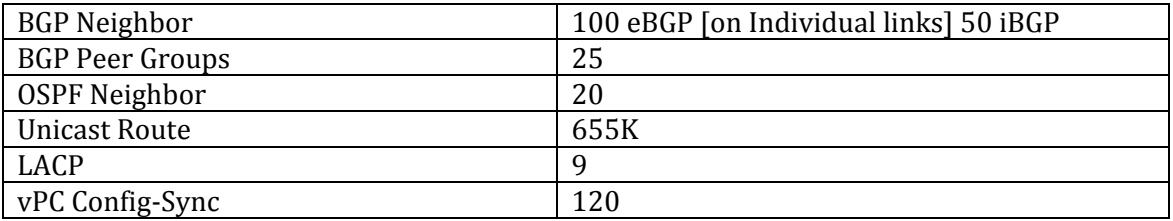

## *Hardware*

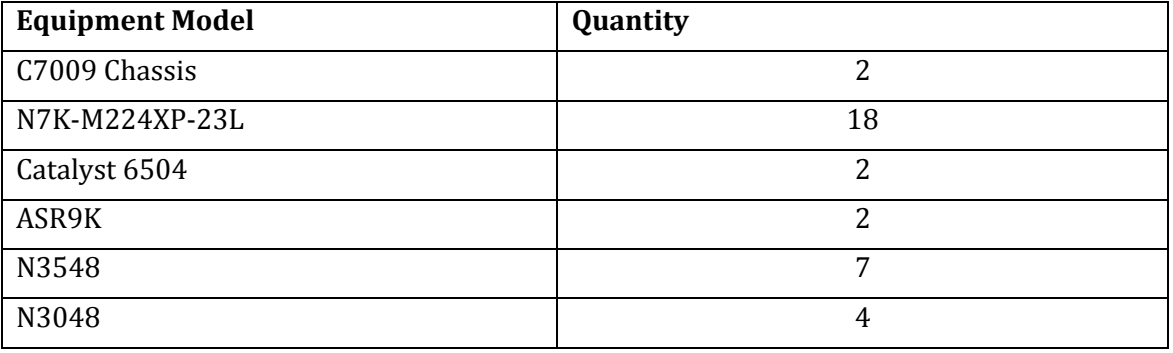

## <span id="page-9-0"></span>**2.7 M1 vPC**

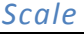

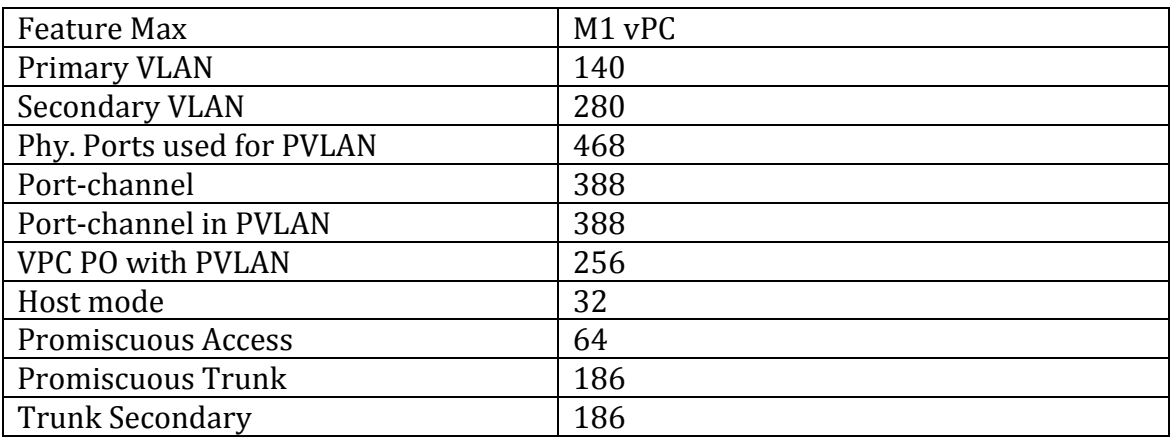

## <span id="page-9-1"></span>**3 ISSU Matrix**

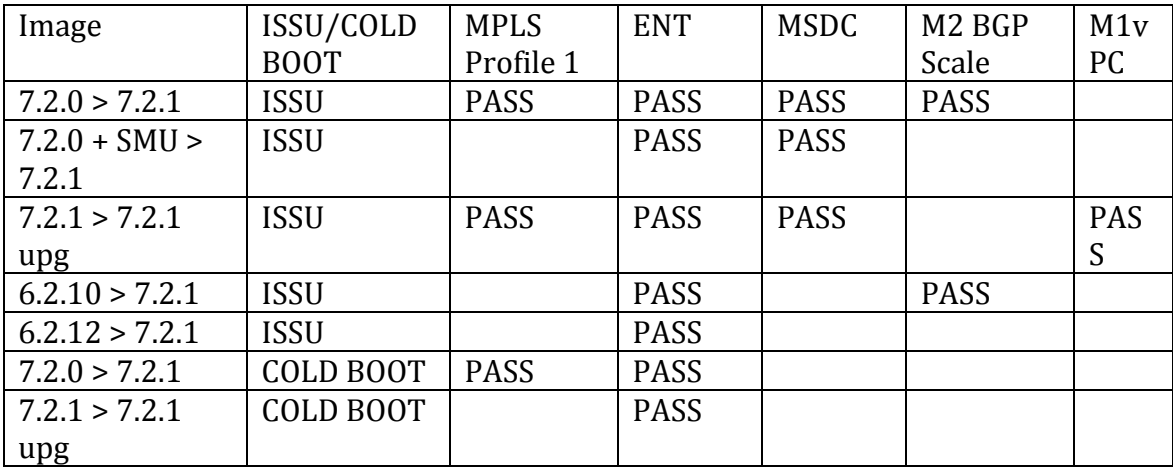

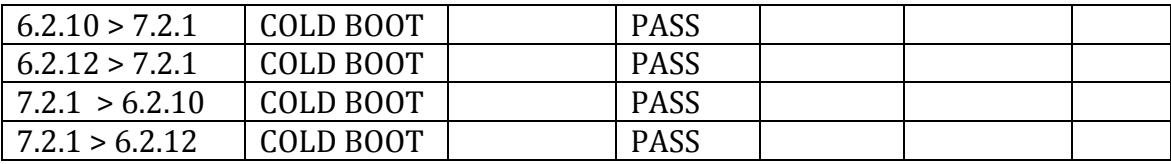

# <span id="page-10-0"></span>**4 Profile Details**

## <span id="page-10-1"></span>**4.1 VxLAN Solution**

Topology

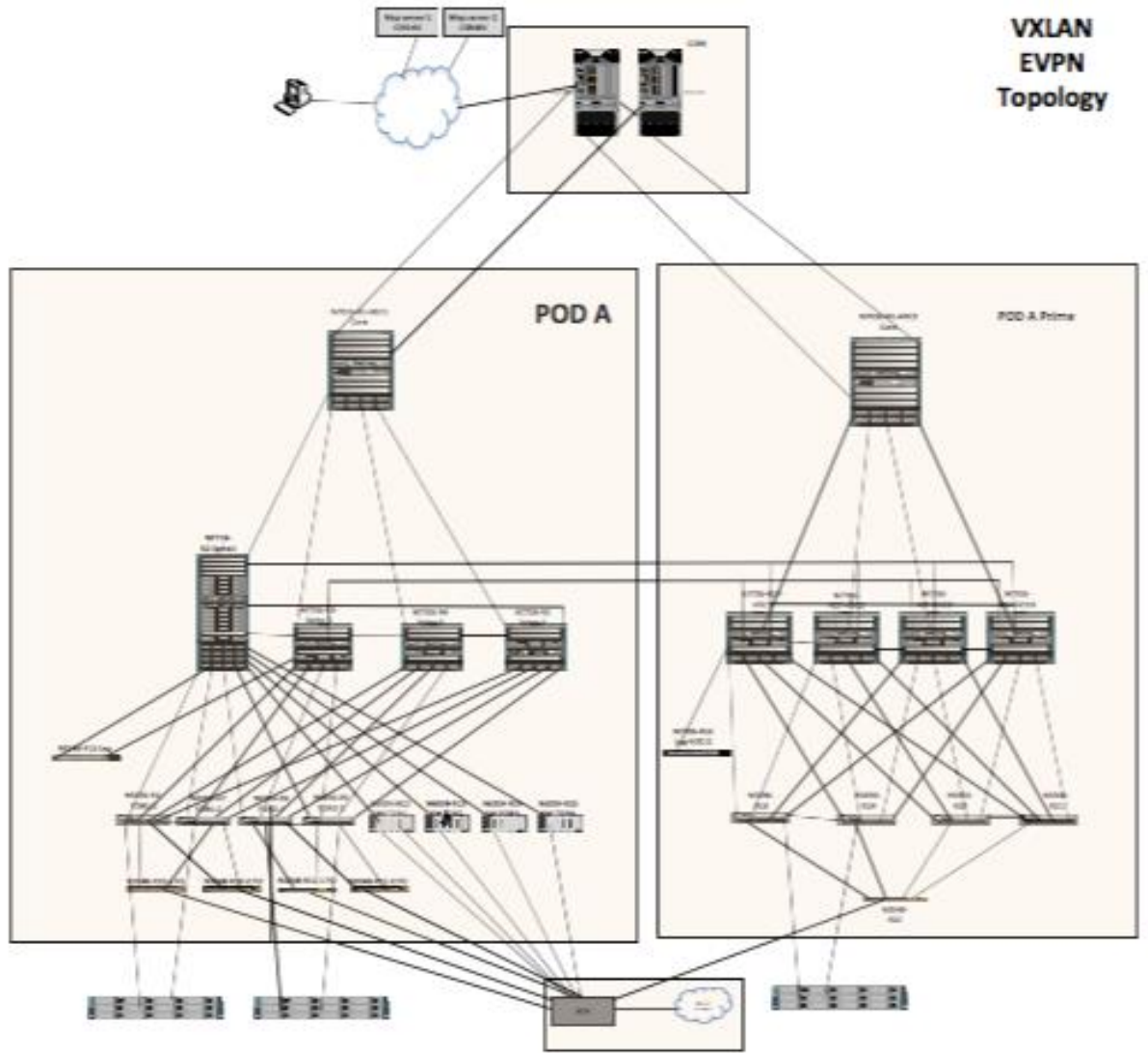

## <span id="page-10-2"></span>**4.2 Hardware and Software Overview**

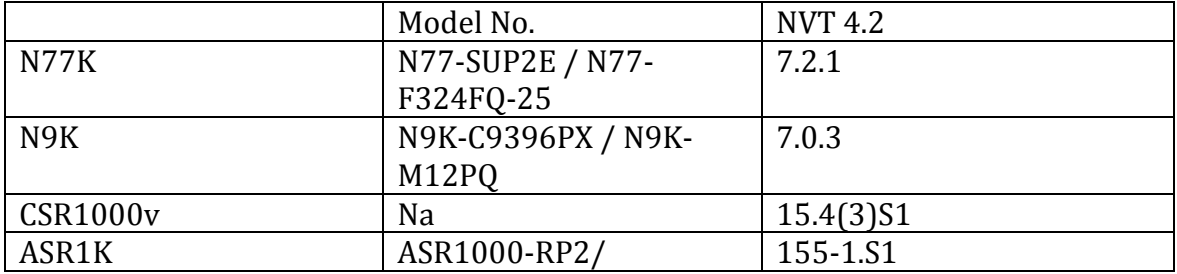

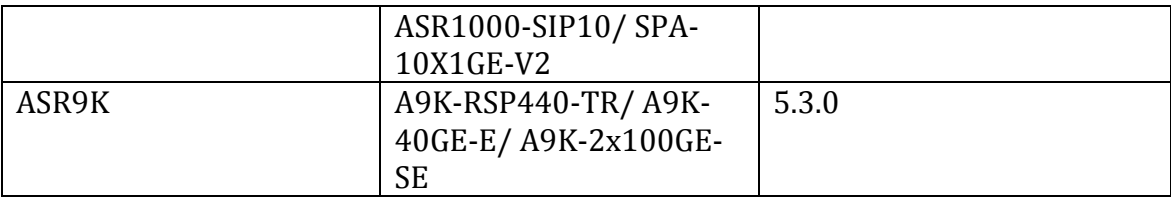

#### <span id="page-11-0"></span>**4.2.1 VxLAN Solution Design Review**

The DC design is structured in pairs of PODs between which mobility and segmentation should be supported. The choice is to use VXLAN with an EVPN control plane within each POD and for east-west connectivity across peer PODs; LISP is required for optimization of North-South traffic. There are 4 aggregation boxes per POD that use SUP2E and F3 line cards and 40GE interfaces. Each aggregation box is connected to all ToRs. The 4 aggregation boxes are also connected to each other in a ring. Each Rack has two ToRs in a vPC array. vPC runs from the physical hosts to the ToRs.

Communication between PODs in the same DC happens over the core. North-South Communication in and out of the PODs also happens over the core. Segmentation is only stretched between peer-PODs; segmentation is not stretched outside of the PODs to the Core. Only one VRF (the production VRF) is routable over the core. Thus, inter-POD and North-South communication is limited to the production VRF only.

East-West communication is optimized between pairs of PODs across DCs. Each POD will have a peer POD at the remote DC and the aggregation switches of these peer PODs will be directly connected over fiber. The following connections will be established: POD1 to POD1'

East-West communications between Peer PODs will follow the low latency/high-capacity direct connection between Aggregation switches. Communication across PODs that are not peers will happen over the core only for the "Production VRF"

#### *Design Choices*

- Spine to Core is eBGP, peering is interface based. On Spine only Production vrf routes are routable in core
- Core is single AS
- OSPF will be running between all Spines in the ring topology
- Spines are iBGP peering over interface to TORs. Loopback are redistributed with network statement. All four spines are IPv4 RR to all ToRs
- Each N9396 are connected to all four Spines. Connection is 40G links. Some connection uses are port-channel with 2-3 40G member link
- Legacy TORs has 10 VRFs. Correspondingly Spine will have 10 VRF-lite for Intra-POD legacy to fabric traffic
- Legacy TORs eBGP peer to Spine thru "fake iBGP" by manipulating "local AS" in as-path. So BGP peering is iBGP, but local AS are different so route get redistributed to MP-iBGP L2VPN EVPN.
- Spines are route reflector for IPv4 and L2VPN EVPN
- All leafs in the POD are EVPN RR clients to Spins. IBGP peering is with loopback
- Total 10 VRF in system, one is Production VRF which will carry hosts that will require inter-POD and N-S (i.e branch to host) access
- Other 9 VRFs will be connecting within the POD or peer-POD only. No N-S access for these VRFs. There is no route-leaking into Production VRF. These 9 VRFs require connectivity to legacy ToRs also
- VM hosts requiring mobility are separated into different VLANs (we call it mobility VLAN)
- Production VRF will have 10 Mobility Vlan with total of 6600 host and 500 Non-mobility vlans with 4 Vlan each in each TORs (125 TORs X 4 Vlans = 500)
- Each Mobility Vlan will have 3 host (10 Vlan x 3 host X 125 Racks = 3750 hosts) in POD A and 2850 hosts in POD A"
- For Non Mobility Vlans, 4 Vlan X 50 host X 125 TORs = 25000 hosts in POD A
- Inter-peer-POD is EBGP interface peering over high speed direct link. VXLAN tunnels are TOR to TOR
- For N-S for Production VRF, VXLAN tunnel will terminate on Spine and L3VRF handoff to production-vrf handoff
- IPv4 and L2VPN EVPN iBGP peering between inter-spine ring links and Set local pref low for inter spine link
- POD A has 250 emulated TORs using IXIA eVPN emulation
- Each TORs N9K have 40 host VPCs with N3K fan out switches
- 10 Legacy TORs are connected to PODA
- 2 map server (CSR1KV) connected with DDT to Branch router ASR1K.
- LISP traffic will load balance between 4 spines by the map-server
- Spine we have configured route-map to allow only non-mobility prefixes to get advertise to core and branch for south to north traffic

## <span id="page-12-0"></span>**4.3 SP MPLS Solution**

#### <span id="page-12-1"></span>**4.3.1 Network Logical Topology Design Overview**

MPLS Solution: The focus of this test bed is to test the MPLS solution proposed to the data center customers in general. Scale and topology are aligned to the deployment proposed to the to a specific customer. Solution testing is done for inter DC (layer 3 DCI with MPLS) with CSC backbone. Testing is primarily focused on MPLS features configured on N77K with F3 card positioned as aggregation and core switches in the data center network. This network uses vPC towards aggregation on one POD and Fabric Path based vPC+ towards aggregation on another POD to deliver highly available unicast and multicast services and CSC is in the MPLS backbone. ASR9Ks are used as CSC PEs.

The overall goal is to identify any stability issues when configured with multiple features and measure traffic convergence metric with key triggers such as SSO, process crashes/restarts, VDC reload and OIR with multiple features configured at pre-defined scales. The results in this document are closely tied with the setup utilized for this profile. These results may vary depending upon the deployment and optimizations tuned for the convergence.

The topology validates the inter DC inter site design with CSC backbone for MPLS L3VPN. Two data center networks are simulated. N7710 with F3 card is used in one data center and N7010 with F3 is used in the second network. Testing is focused on the network with N7710.

N7710 and N7010 with F3 card are used as aggregation and core switches. ASR9K is used as CSC PE. N5K is used for layer2 access as well as for vPC. ASR1K is used as secondary RRs for redundancy purpose in the network as shown in Figure1.

#### <span id="page-13-0"></span>**4.3.2 Description of the test network**

- N7710 and N7010 with F3 card are used as aggregation and core switches Features configured are L3VPN with VRFs, ISIS, iBGP, HSRP, SVIs, vPC, LDP, 6vPE, mvpn, multicast.
- ASR9K is used as CSC PE Features configured are OSPF, iBGP, LDP, VRF.
- N5K is used for layer2 access as well as for vPC.
- ASR1K is used as secondary RRs for redundancy purpose in the network Features configured are OSPF, iBGP, LDP
- $\bullet$  Ixia is used to generate host routes (/32) as well for end to end traffic validation.

#### <span id="page-13-1"></span>**4.3.3 Topology**

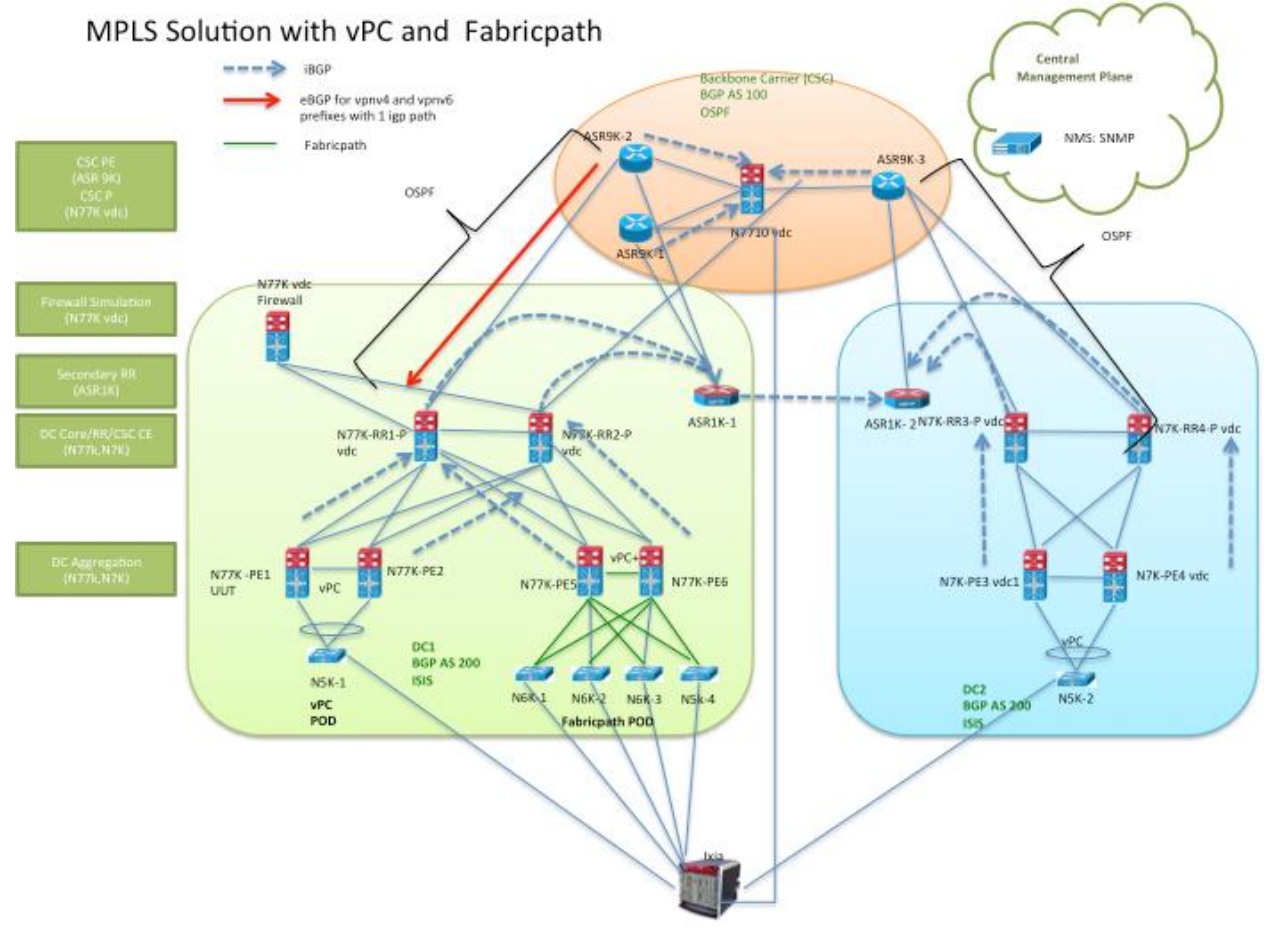

## <span id="page-14-0"></span>**4.4 Dynamic Fabric Automation (Vinci)**

*Topology* **SSTE Vinci-Fabric Encapsulation Test Topology** 

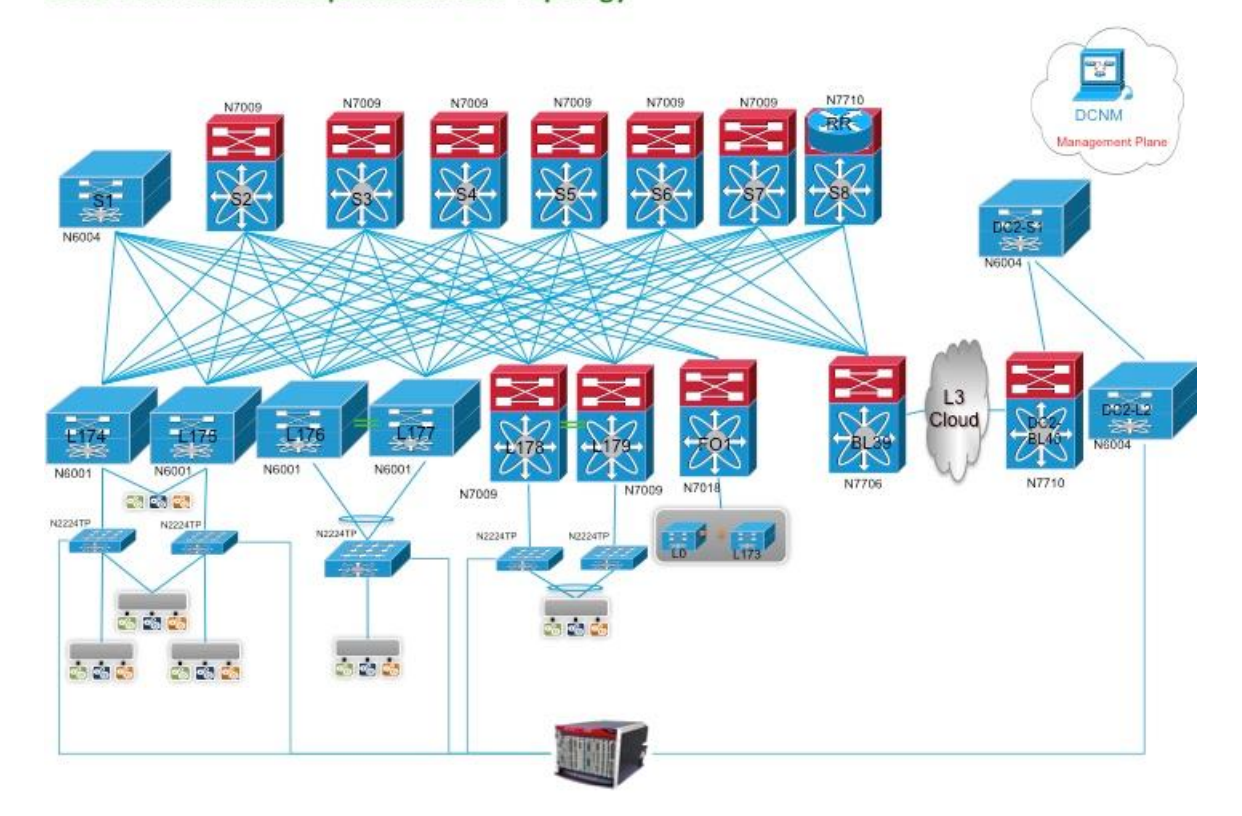

#### <span id="page-14-1"></span>**4.4.1 Topology Design Review**

There are 9 Spines, 180 Leafs and 2 Border Leafs in this topology. Spine S1 and RemoteDC-Spine are Nexus 6004 Switches. Spine S8 is Nexus 7710 Chassis with F3 Card and Spine S2 to S7 are VDCs within Nexus 7009 Chassis with F2e Cards. Leafs L174 to L177 are Nexus 6001 Switches. Leafs L178 and Leaf 179 are Nexus 7009 Chassis with F3 Cards and Leaf 0 to Leaf 173 are emulated using Titanium+ VTORs. Border 39 and Border Leaf 40 are Nexus 7706 and Nexus 7710 Chassis respectively with F3 cards.

#### Fabric Connectivity

Real Leafs (L174-L179) and Border Leafs (BL38-BL40) are connected to 8 spines. Spine8 is connected to 174 Emulated Leafs (L0-L173) with the help of Fan out switch (Nexus 7018). UCSs used for emulating VTORs are connected to Fan out switch with a Trunk Link as described in Vinci Hybrid Cluster approach.

#### Server Leaf Connectivity

For configuring VM, we use Emulated hosts. IXIA traffic generator will be used for emulating host with VDP and ARP/ND Support connected to Real Leafs.

DCI and L3VPN Connectivity at Border Leaf

BGP based VRF Lite will be configured as border Leaf node and DCI node. BGP MPLS VPN will be configured between DCI Peers. IXIA emulation will be used to emulate remote branch routes.

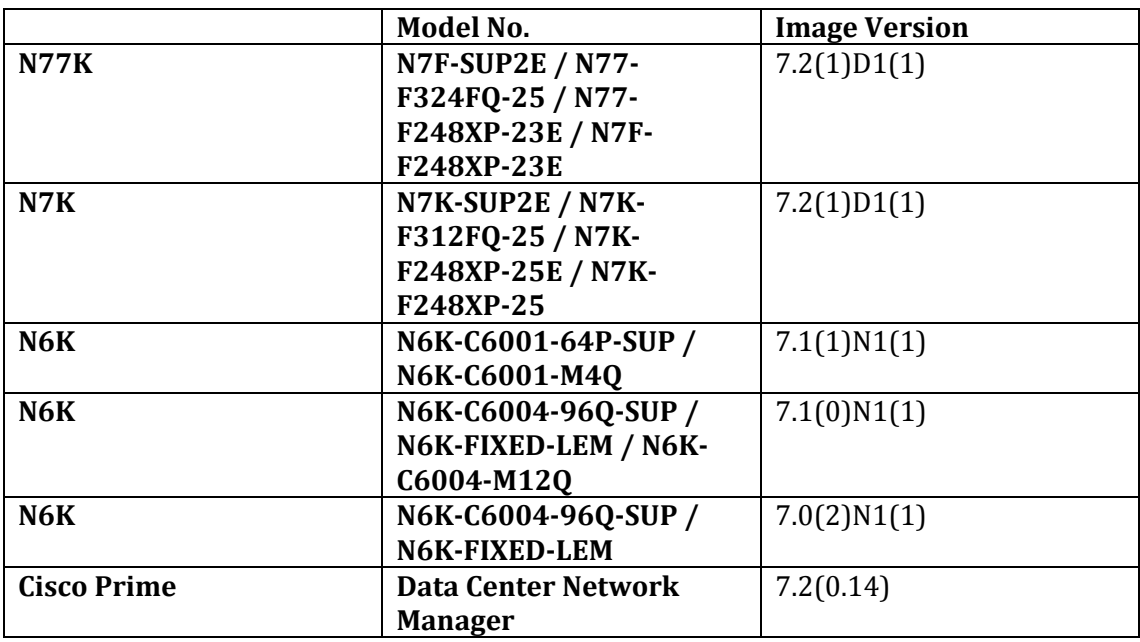

#### <span id="page-15-0"></span>**4.4.2 Hardware and Software Overview**

#### <span id="page-15-1"></span>**4.5 ENT**

#### <span id="page-15-2"></span>**4.5.1 Network Logical Topology Design Overview**

The topologies and test cases validate high-available data center networks in order to provide unified fabric and computing services. This is achieved by using the Nexus 7010 and Nexus 7700 with features such as vPC scale, VRF, PVLAN, ACL, netflow, wccp, multicast, dual vpc, etc.

Nexus 7710 installed with F2E and F3 line cards provide legacy L2 & L3 and vPC leg port channel connectivity with peer devices.

Access layer switches in this setup are extended to IXIA (Traffic Generator) ports to simulate end hosts/servers to send and receive unicast & multicast traffic

The data center site is built around the Nexus 7010 with SUP2E at core & Nexus 7710 with SUP2E at aggregation.

ENT1 Aggregation: Nexus 7710 with 120 VPC PO to N6004 Nexus 7710 with Dual VPC PO to N6001 Nexus 7710 with VRFs on F2 physical ports and 6 ECMP to N3k Nexus 7710 with VRFs on F3 Port-channels /sub-interface to N3k Nexus 7710 with PVLAN on F3 and F2 to N3K

## **ENT1**

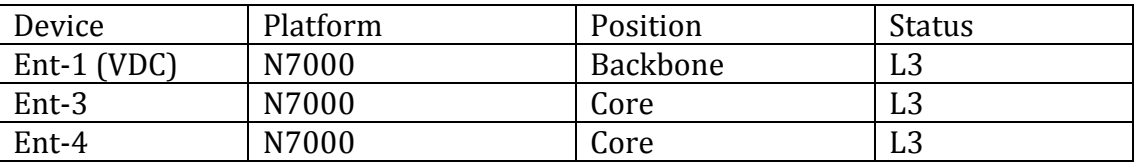

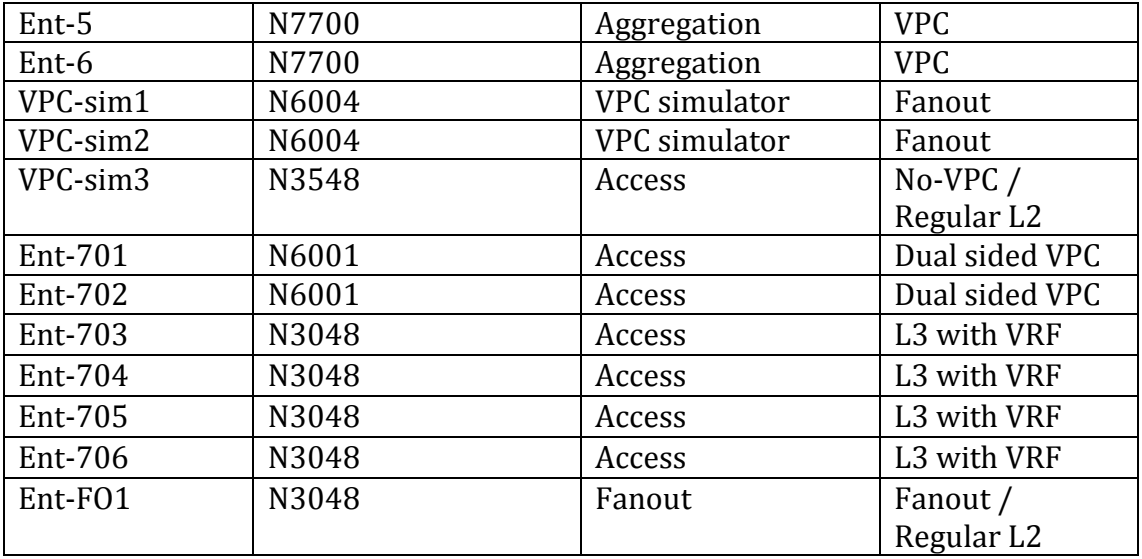

### <span id="page-16-0"></span>**4.6 Configuration Details**

The following configurations are applied to the test network:

- Common system control, management and accounting: Common system features like SSH, TACACS+, Syslog, SNMP, NTP, SPAN, DNS and Management VRF are configured
- BGP: eBGP is configured between the core switches and the public cloud.
- PIM-SM: PIM Sparse Mode/PIM Any Source Multicast is deployed across the network to support multicast. Each aggregation-access block is configured with the RP for the locally sourced groups.
- MSDP Anycast RP: MSDP is deployed to exchange source information between Anycast RPs.
- vPC: vPC technology is deployed in the aggregation-access as shown in figure bellow. In addition, dual-sided vPC is configured between the Nexus 7000 and Nexus 6000 switches
- STP: Rapid Spanning Tree Protocol is used to prevent Layer 2 loops in the aggregationaccess blocks. The spanning tree root is placed on the aggregation level. Root Guard is configured on the aggregation level to enforce root placement. BPDU Filter, BPDU Guard and Port-Fast Edge are configured on the access ports towards hosts.
- HSRP: HSRP v2 is used as the first hop gateway protocol for hosts; HSRP configured at N7K aggregation
- IGMP: IGMP is used by hosts to join multicast groups of interest. IGMP snooping is enabled on all switches in the aggregation-access blocks to prevent flooding of multicast data traffic.
- LACP: LACP is used for link aggregation to form port-channels across the network.
- Separate VDC created in Aggregation N7700 switch to validate additional test scenarios. Features enabled in this VDC include legacy L2, HSRP, IPv4/Ipv6 dual stack, FEX HIFs configured as L2 trunk/access port-channel/phy, N-S, E-W pv4/ipv6 traffic
- FEX Active-active : Uplink ports as port-channel connected to each vpc peer in vpc mode. All FEX host ports configured as L2 trunk allowing one unique vlan. Unicast ipv4 and multicast ipv4 traffic flow in N-S direction.

#### <span id="page-17-0"></span>**4.7 ENT Topology**

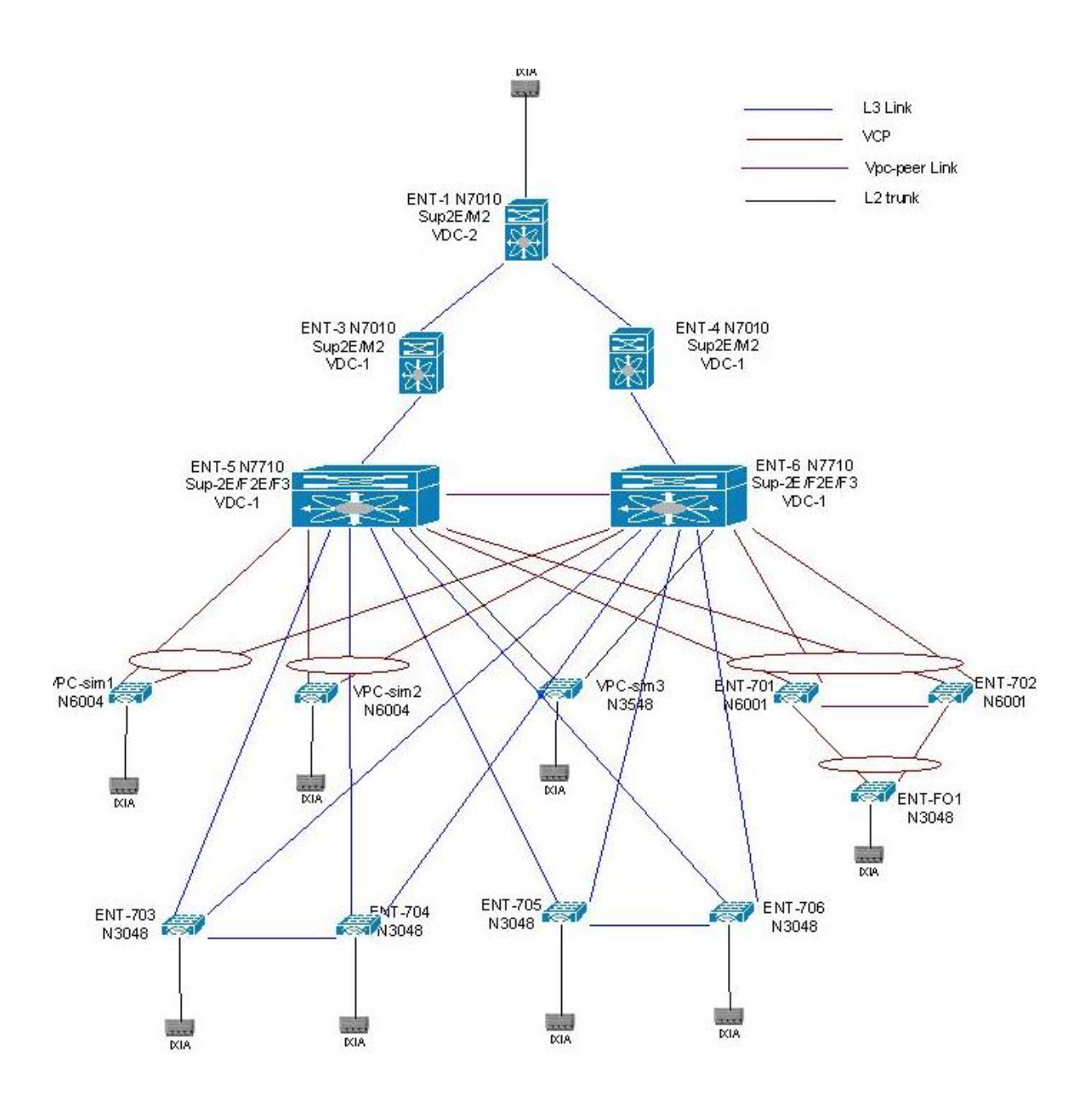

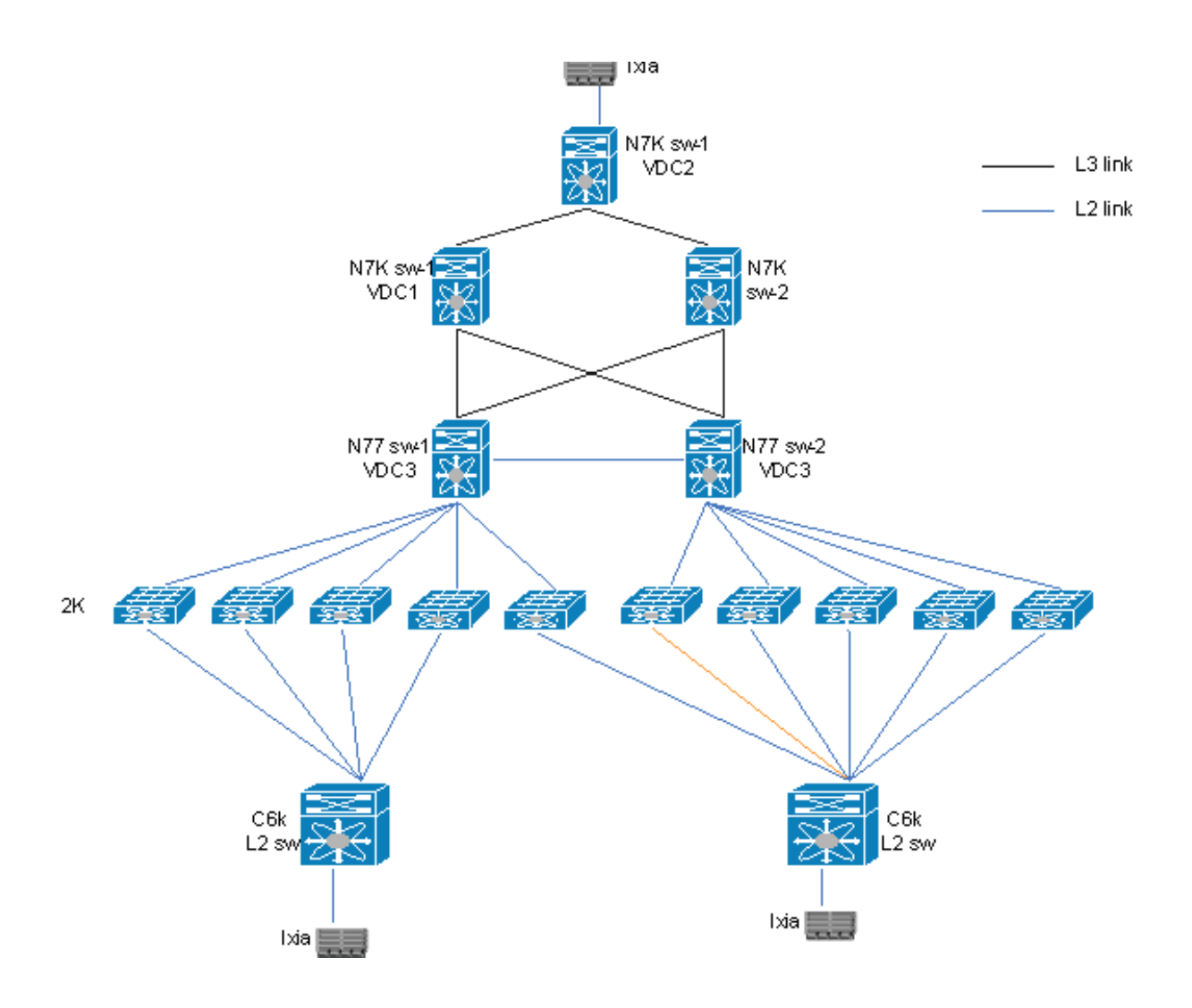

#### <span id="page-18-0"></span>**4.8 MSDC Scale**

The topologies and test cases validate the requirement of feature and scale in a Massive Scalable Datacenter (MSDC) deployment. This is achieved by using the Nexus 7010, Nexus 3k, and Nexus 5548 with protocols such as OSPF, BGP, and BFD to create various profiles.

The following features are covered in profile 1:-

- BGP or OSPF
- BFD with default timers (50ms) or 250ms
- SNMP
- NTP
- SYSLOG

The following features are covered in profile 2-1:

- OSPF / OSPFv3
- $\bullet$  BFD (v4 and v6) with timers of 250ms
- vPC
- $\bullet$  Multicast with MSDP (v4)
- $\bullet$  IGMP
- ACL
- DHCP relay
- High availability
- SNMP
- NTP
- SYSLOG

#### <span id="page-19-0"></span>**4.8.1 Topology Design Overview**

MSDC covered 2 main profiles – profile 1 with BGP/OSPF and profile 2-1

- 1) Profile 1 leaf node on a 7018 with 16 F2, running either BGP or OSPF as routing protocol with BFD using different bfd timers, default (50ms) or 250ms.
- 2) Profile 2-1 L2/L3 on a 7018 with 2 M2, running ospf/ospfv3 as routing protocol with BFD using 250ms with vpc, multicast.

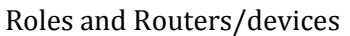

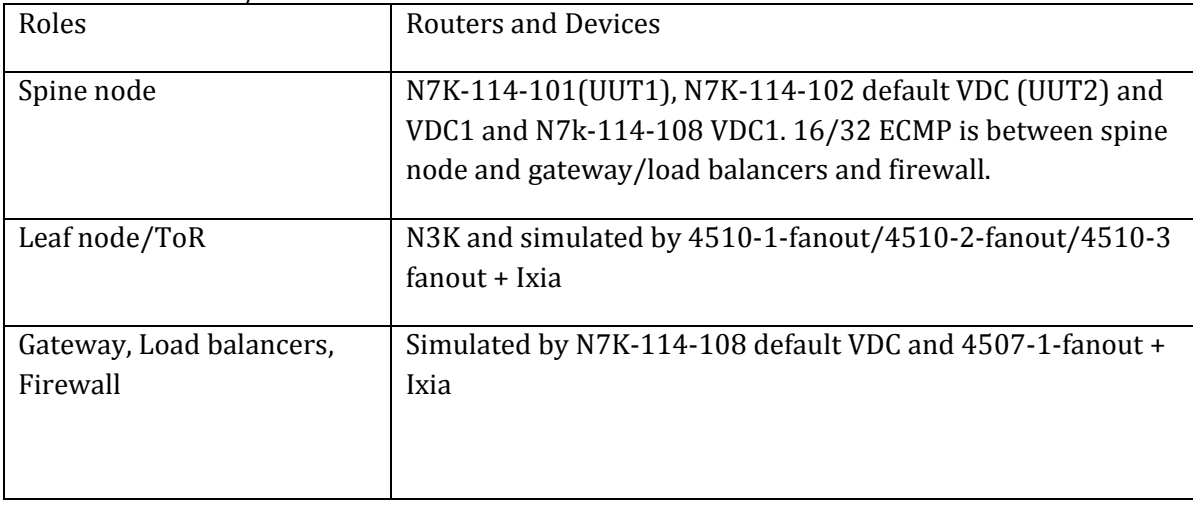

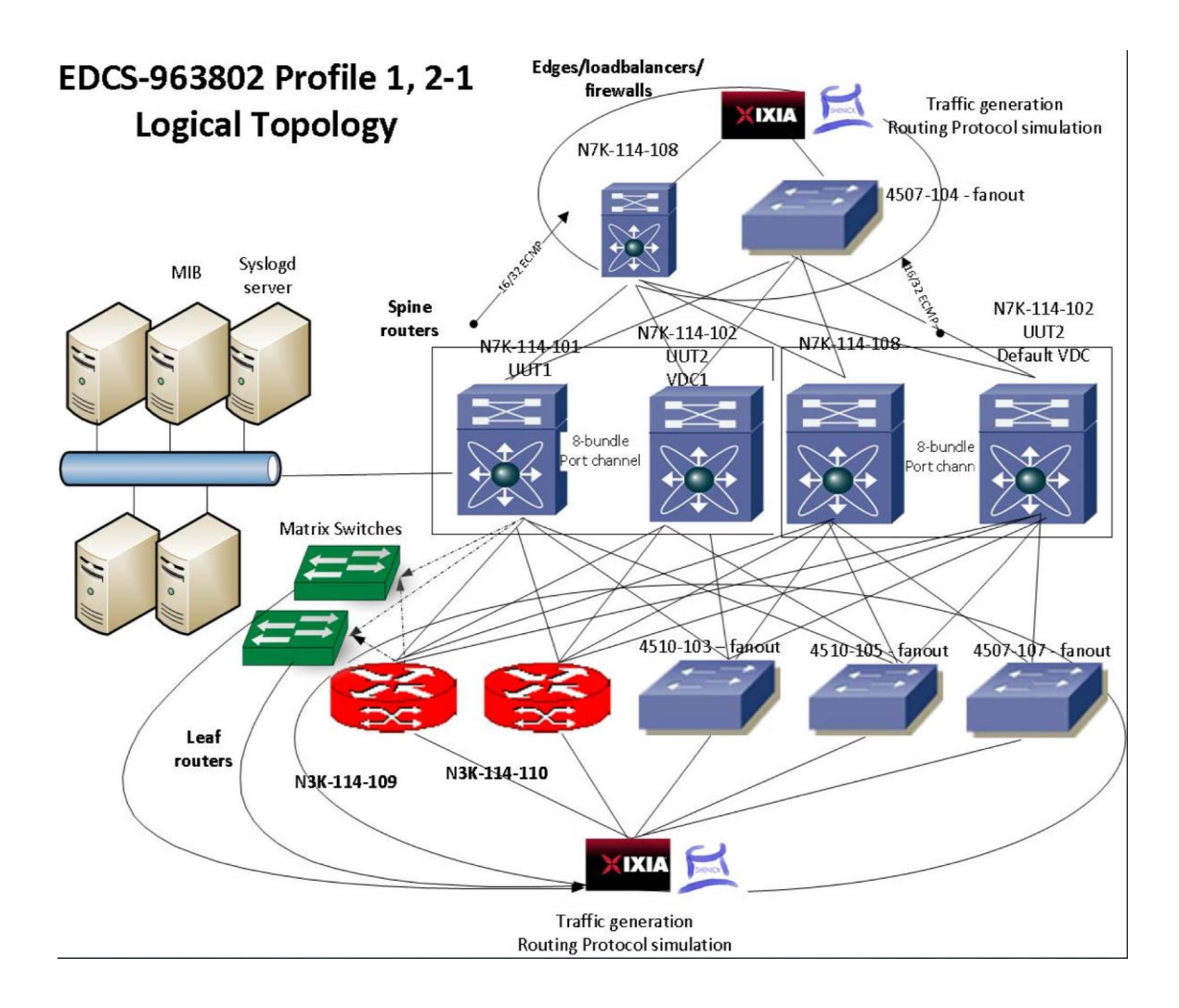

## <span id="page-20-0"></span>**4.9 Hosted DC BGP M2 Scale**

A pair of N7Ks are used as Edge Router/ASBR. They are connected to provider edge routers with eBGP peering. Within the Autonomous System, these N7K pairs peer with customer access routers. The edge routers also connect to firewall clusters. The firewalls are connected using N2K FEXes.

Base Configuration in Core

- Each core routers (ASR9K) will be connected to Edge Router DCI with 8 members (10 GB) port-channel
- IBGP on each Edge Router links and advertise internet table (655K) to SP POD Customer Access Routers

Base Configuration in SP POD

- L3 (IPv4/IPv6) Port-channel interface with 8 members 10GB links (between R1 and R2) to each core routers (ASR9K)
- 1 vPC keep alive link with 2 members links (between R1 and R2)
- 2 vPC peer links with 4 members links (between R1 and R2) one for vPC for L2 and seconds vPC for L3)
- 50 iBGP sessions from R1 and R2 to remote PE emulation to IXIA. 655K internet routing table will be advertise to all 50 iBGP links
- HSRP and VRRP for IPv4 and IPv6
- Each Edge Routers (R1 and R2) are connected to 4 L3 links to 2 6500 switch each
- 100 eBGP sessions from R5 and R6 to remote PE emulation to IXIA. 655K internet routing table will be advertise to all 100 BGP links
- 20 OSPF sessions between R1/R2 and IXIA [thru R6]
- Aggregation Layer: It's a vPC setup with HSRP on all SVIs. vPC enhancements are also covered. UDLD is enabled on all interfaces.
- Core Layer: BGP and OSPF prefixes are injected into this layer. eBGP configured towards north of the traffic generator. Between Agg and Core devices, OSPF and iBGP is configured to carry traffic
- Two sets of traffic profiles will be provisioned for testing. One for regular testing (particularly convergence testing), and the other set for background traffic.
- North-South (N-S) indicates traffic flows between Ixia ports connected to the core routers and Ixia ports connected to the access switches.
- East-West (E-W) indicates traffic flows (inter- and intra-VLAN traffic) between Ixia ports connected to different access switches.

Topology:

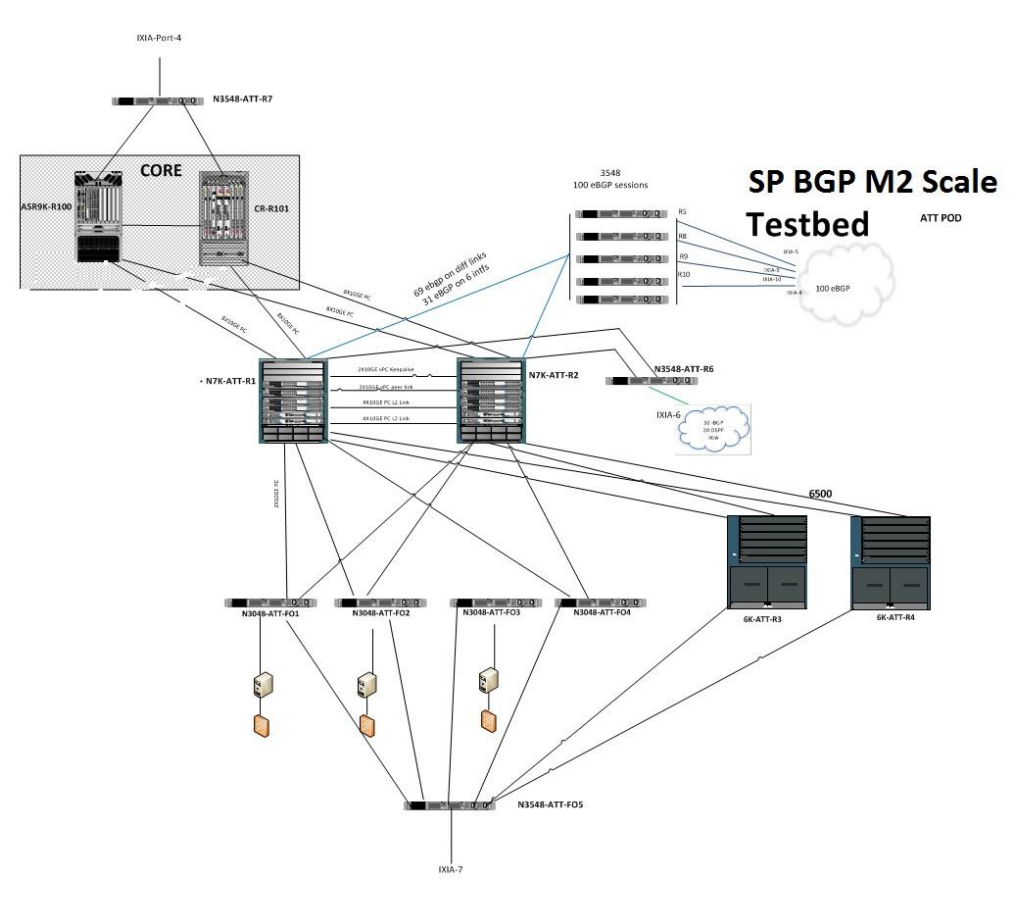

#### <span id="page-22-0"></span>**4.10 M1 vPC Scale**

#### <span id="page-22-1"></span>**4.10.1 Hardware and Software Overview**

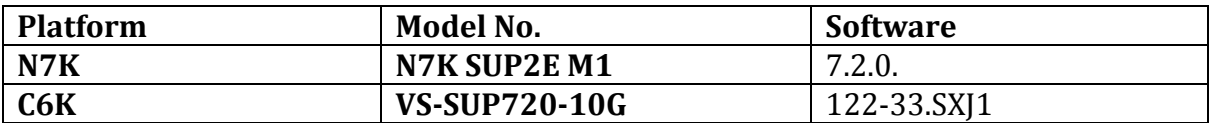

#### <span id="page-22-2"></span>**4.10.2 Network Logical Topology Design Overview**

The topology validates high-available networks that depict the various private VLAN feature implementations in order to provide an idea of the private VLAN scale numbers supported. This is achieved by using the Nexus 7000 and Catalyst 6500 switches.

Figure 3 illustrates the network built around 2 Nexus 7000 switches with Sup2e and M1 modules. The topology contains:

- Nexus 7000 with vPC to Catalyst 6500 VSS switches for access configured.
- Nexus 7000 connected to Catalyst 6500 switch with classical Port-channels.
- Nexus 7000 connected to Catalyst 6500 switches using orphan ports.

#### <span id="page-22-3"></span>**4.10.3 Configuration Details**

The following configurations are applied to the test network:

- Common system control, management and accounting: Common system features like SSH, Syslog, SNMP, NTP and Management VRF are configured.
- vPC: vPC technology is deployed in the network between the N7k and the Catalyst VSS switches as shown in the figure 3.
- VLAN trunking: VLAN trunking is used in the aggregation-access blocks to maintain segregation and security.
- STP: Rapid Spanning Tree Protocol is used to prevent Layer 2 loops in the aggregationaccess blocks. The spanning tree root is placed on the aggregation level. Root Guard is configured on the aggregation level to enforce root placement. BPDU Filter, BPDU Guard and PortFast Edge are configured on the access ports towards hosts.
- LACP: LACP is used for link aggregation to form port-channels across the network
- PVLAN: PVLAN is configured in the network and is the main focus of testing. The following PVLAN components are covered in the network:
	- $\triangleright$  PVLAN primary and secondary vlan(Community and Isolated)
	- $\triangleright$  Promiscuous trunk and secondary trunk on vpc
	- > PVLAN host on classic port-channel.
	- PVLAN promiscuous trunk, secondary trunk on classic Port-channel

## <span id="page-23-0"></span>**4.11 M1 vPC Scale Topology**

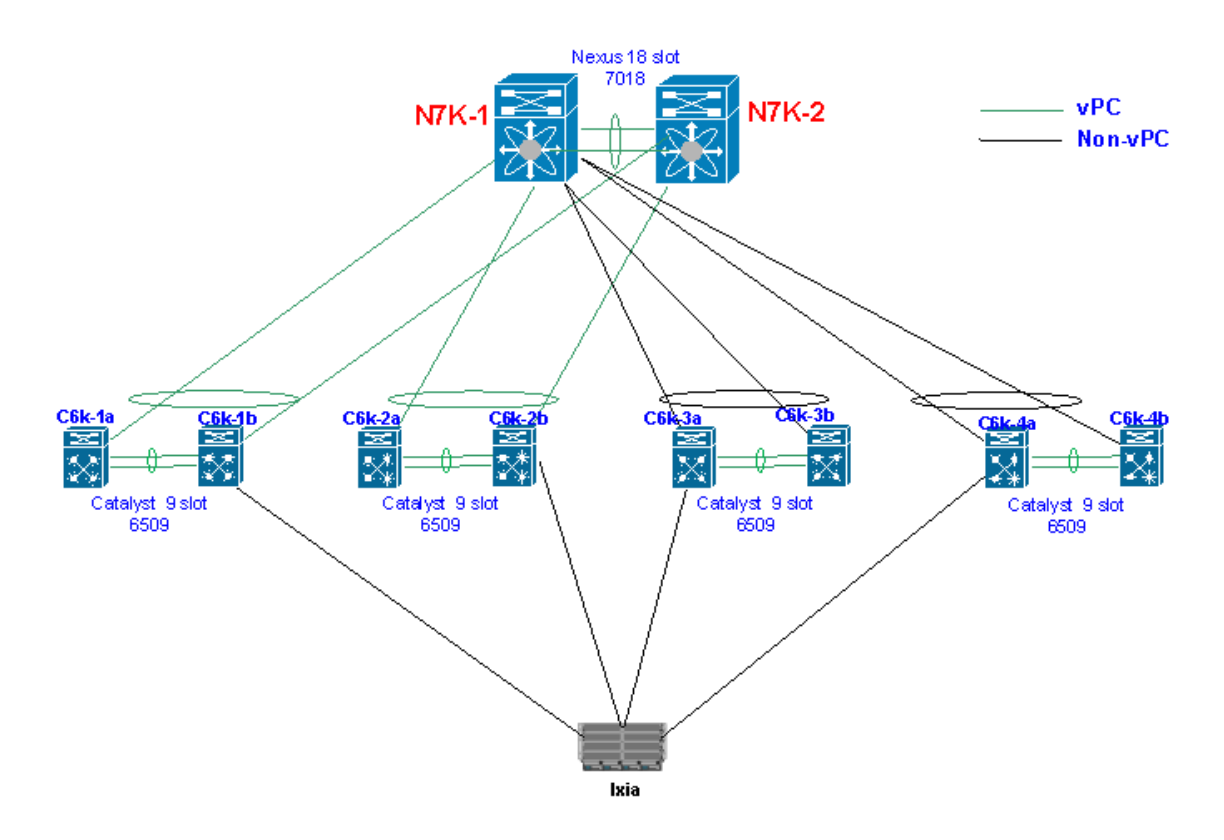

## <span id="page-23-1"></span>**4.12 DC1, ENT1 and M1 vPC Feature / Scale Coverage**

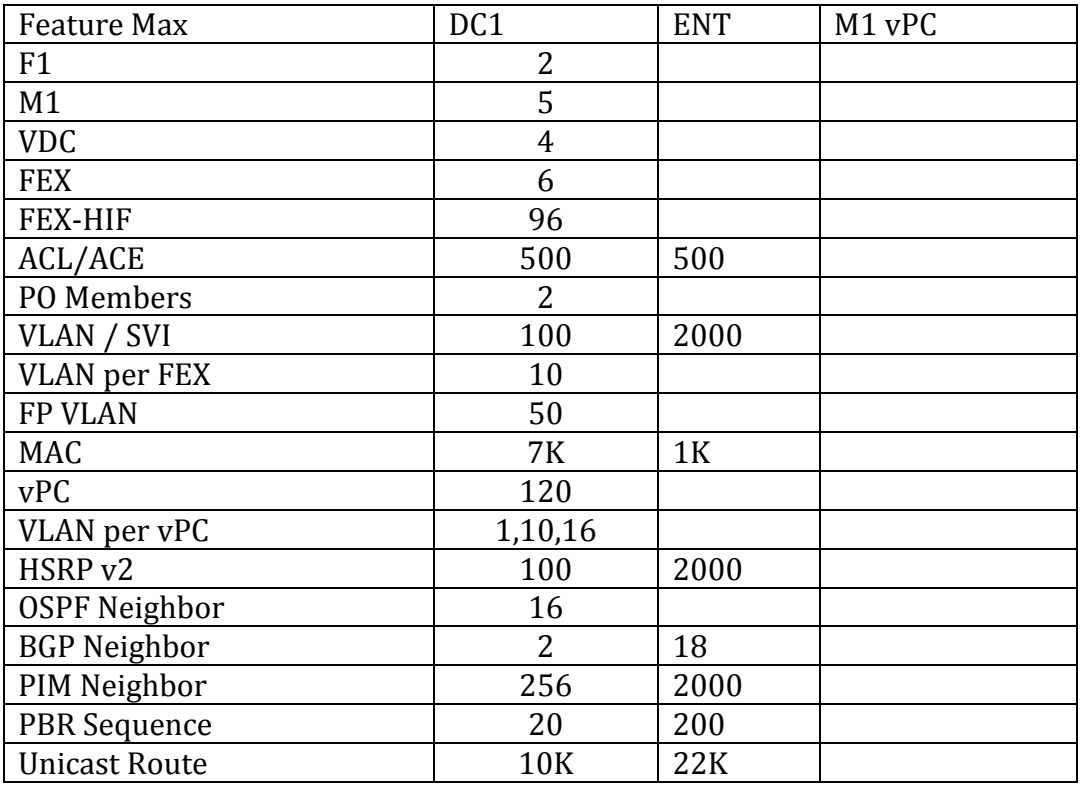

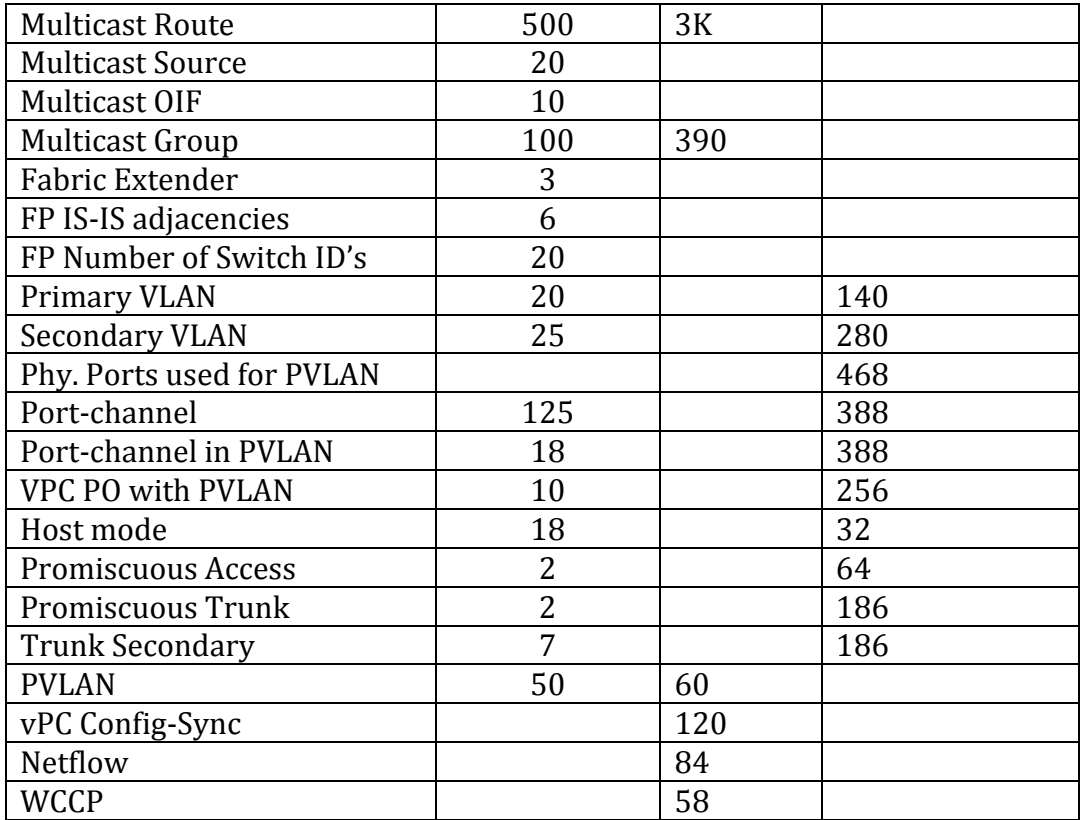

# <span id="page-24-0"></span>**5 NVT Findings/Conclusion/Recommendations**

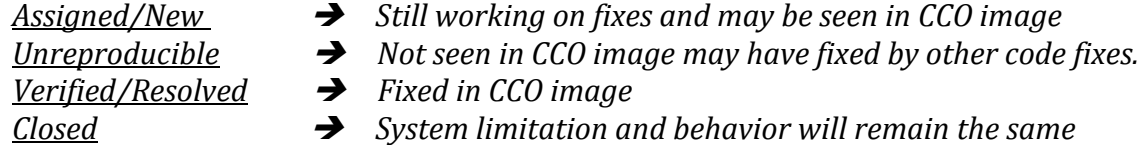

# <span id="page-24-1"></span>**6 Appendix**

## <span id="page-24-2"></span>**6.1 VxLAN Solution Configuration Guide**

The following configurations are divided as below

- Spine
- Leaf
- LISP Map server
- LISP Branch router

### *Spine configuration guide N77K*

- o Feature set requirement
	- $\circ$  Install feature-set fabric # Installed feature-set fabric
- o Feature-set fabric # Enable/Disable fabric o feature bgp # Enable/Disable Border Gateway Protocol o feature lisp #Enable/Disable Locator/ID Separation Protocol  $\circ$  feature pim  $\bullet$  #Enable/Disable Protocol Independent Multicast o feature ospf # Enable/Disable Open Shortest Path First Protocol o feature interface-vlan #Enable/Disable interface vlan o feature lacp #Enable/Disable LACP o feature bfd # Enable/Disable BFD  $\circ$  feature ny overlay  $\bullet$  # Enable/Disable NV Overlay o feature vni # Enable/Disable Virtual Network Segment (VNI) o Global configuration command o nv overlay evpn # Enable/Disable Ethernet VPN (EVPN) o system bridge-domain #Configure Bridge-domain ID o vni <range> # configure VNI range  $\circ$  ip pim rp-address <> # Configure static RP for group range for BUM Traffic o bridge-domain <> # configure Bridge-domain ID o VRF Configuration o vrf context <> # Create VRF and enter VRF mode o Vni <> # configure L3 VNI for VXLAN o rd auto # Generate RD automatically o address-family ipv4 unicast # Configure IPv4 address family o route-target import <> # Import Target-VPN community o route-target import <> evpn # Specify Target for EVPN routes o route-target export <> # Export Target-VPN community o route-target export <> evpn # Specify Target for EVPN routes  $\circ$  route-target both auto  $\bullet$  # Export And Import Target-VPN community o route-target both auto evpn # Specify Target for EVPN routes o Map the bridge domain to L3 VNI o bridge-domain <> # Bridge-domain ID o member vni <> # configure L3 VNI associated with VRF
- o Bridge-domain interface (each VRF must have 1 bridge-domain)
	- $\circ$  interface bdi <> # Bdi interface
	- o no shutdown # Enable/disable an interface
	- o vrf member <> # Configure VRF parameters
	- o ip forward **#Enable ip forwarding on interface**
- o Port-channel interface ( for all L3 links )

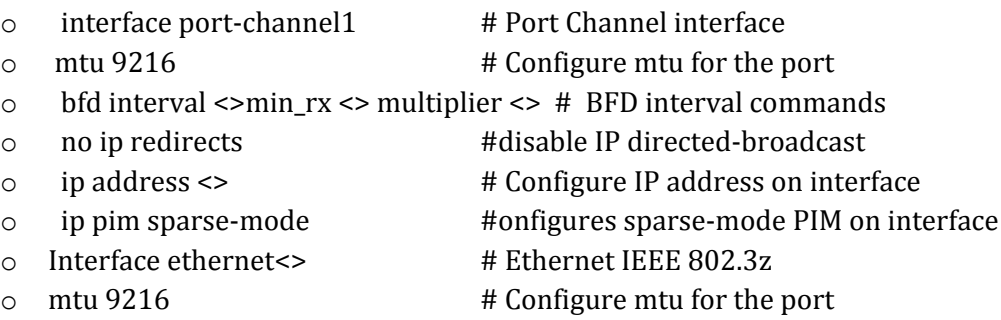

- 
- 

o channel-group 1 mode active #Configure port channel parameters o no shutdown # Enable/disable an interface

- o NVE interface  $\circ$  interface nve1  $\bullet$  # NVE interface o no shutdown # Enable/disable an interface o source-interface <> # NVE Source-Interface  $\circ$  host-reachability protocol bgp  $\#$  Configure host reachability advertisement  $\circ$  member vni <> associate-vrf # Associate vni with a vrf o BGP Global configuration o router bgp 1 # Border Gateway Protocol (BGP)  $\circ$  address-family ipv4 unicast # Configure unicast address-family o network <loopback > # Configure an IP prefix to advertise o redistribute direct route-map <passall> # Directly connected o maximum-paths <> # Number of parallel paths (EBGP) o maximum-paths ibgp <> # Number of parallel paths (IBGP)  $\circ$  address-family l2vpn evpn # Configure L2VPN EVPN address-family o route-map <passall> permit 10 # Permit any o vrf <> # Production VRF  $\circ$  address-family ipv4 unicast # Configure unicast address-family
	- o network 0.0.0.0/0 # Default route
	-
- 
- o advertise l2vpn evpn # advertise l2vpn evpn routes
- o redistribute direct route-map passall # Directly connected
- $\circ$  IBGP (Spine and Leaf configuration) Suggestion to configure IPv4 over interface and EVPN peering over loopback
	-
	-
	-
	-
	- $\circ$  address-family ipv4 unicast # Configure unicast address-family
	-
	-
	-
	- $\circ$  route-map SELF permit 10  $\sharp$  route-map name
	-
	- $\circ$  neighbor <> remote-as 1  $\qquad$  # neighbor IBGP peering
	- $\circ$  inherit peer IBGP-IPv4  $\qquad$  # Inherit a template
	-
	-
	-
	-
	-
	-
	-
- $\circ$  template peer IBGP-IPv4  $\qquad$  # Template configuration for peer parameters
- o bfd # Bidirectional Fast Detection for the neighbor
- o remote-as 1 # Specify AS Number of the neighbor
- o password 3<> # Configure a password for neighbor
	-
- $\circ$  send-community  $\bullet$  # Send Community attribute to this neighbor
- o route-reflector-client # Configure a neighbor as Route reflector client
- o route-map SELF out # Apply route-map to neighbor
	-
- $\circ$  set ip next-hop peer-address # Use peer address (for BGP only)
	-
	-
- o update-source <> # Specify source of BGP session and updates
- $\circ$  template peer IBGP-EVPN  $\qquad$  # Template configuration for peer parameters
- o bfd # Bidirectional Fast Detection for the neighbor
- $\circ$  remote-as 1  $\bullet$  # Specify AS Number of the neighbor
- o password 3 <> #Configure a password for neighbor
- o update-source loopback0 # Specify source of BGP session and updates
- $\circ$  address-family l2vpn evpn # Configure L2VPN EVPN address-family
- attributes
- 

 $\circ$  neighbor <> remote-as 1  $\qquad$  # neighbor IBGP peering

 $\circ$  inherit peer IBGP-EVPN  $\sharp$  Inherit a template

o send-community extended #Send Standard and Extended Community

 $\circ$  route-reflector-client  $\bullet$  # Configure a neighbor as Route reflector client

- 
- o EBGP (Inter-POD Spine) Suggestion to configure IPv4 over interface and EVPN peering over loopback
	- $\circ$  template peer EBGP-IPv4  $\qquad$  # Template configuration for peer parameters o bfd # Bidirectional Fast Detection for the neighbor  $\circ$  remote-as 10  $\bullet$  # Specify AS Number of the neighbor o password 3 <> #Configure a password for neighbor  $\circ$  address-family ipv4 unicast # Configure unicast address-family  $\circ$  send-community extended # Send Community attribute to this neighbor o neighbor <> remote-as 10 #neighbor EBGP peering  $\circ$  inherit peer EBGP-IPv4 # Inherit a template  $\circ$  template peer EBGP-EVPN  $\#$  Template configuration for peer parameters o bfd # Bidirectional Fast Detection for the neighbor o remote-as 10 # Specify AS Number of the neighbor o password 3 <> #Configure a password for neighbor o update-source loopback0 # Specify source of BGP session and updates o ebgp-multihop 2 # Specify multihop TTL for remote peer  $\circ$  address-family l2vpn evpn # Configure L2VPN EVPN address-family o send-community extended #Send Standard and Extended Community attributes  $\circ$  route-map UNCHGD out  $\#$  Apply route-map to neighbor o route-map UNCHGD permit 10 # route-map name  $\circ$  set ip next-hop unchanged # Use unchanged address (for eBGP session only) o neighbor <> remote-as 10 #neighbor EBGP peering  $\circ$  inherit peer EBGP-EVPN # Inherit a template
- o IBGP (Spine and Legacy TOR configuration) Legacy TORs eBGP peer-to-spine through "fake iBGP" by manipulating "local AS" in as-path. So BGP peering is iBGP, but the local AS are different, so the route gets redistributed to MP-iBGP L2VPN EVPN.
	-
	-
	- $\circ$  neighbor  $\le$  remote-as 201  $\qquad$  # neighbor EBGP peering
	- $\circ$  local-as 202 no-prepend replace-as  $\qquad$  # Specify the local-as number for the eBGP

o Router bgp 1 #Border Gateway Protocol (BGP) o VRF <> # Production VRF

- 
- 

neighbor, Do not prepend the local-as number to updates from the eBGP

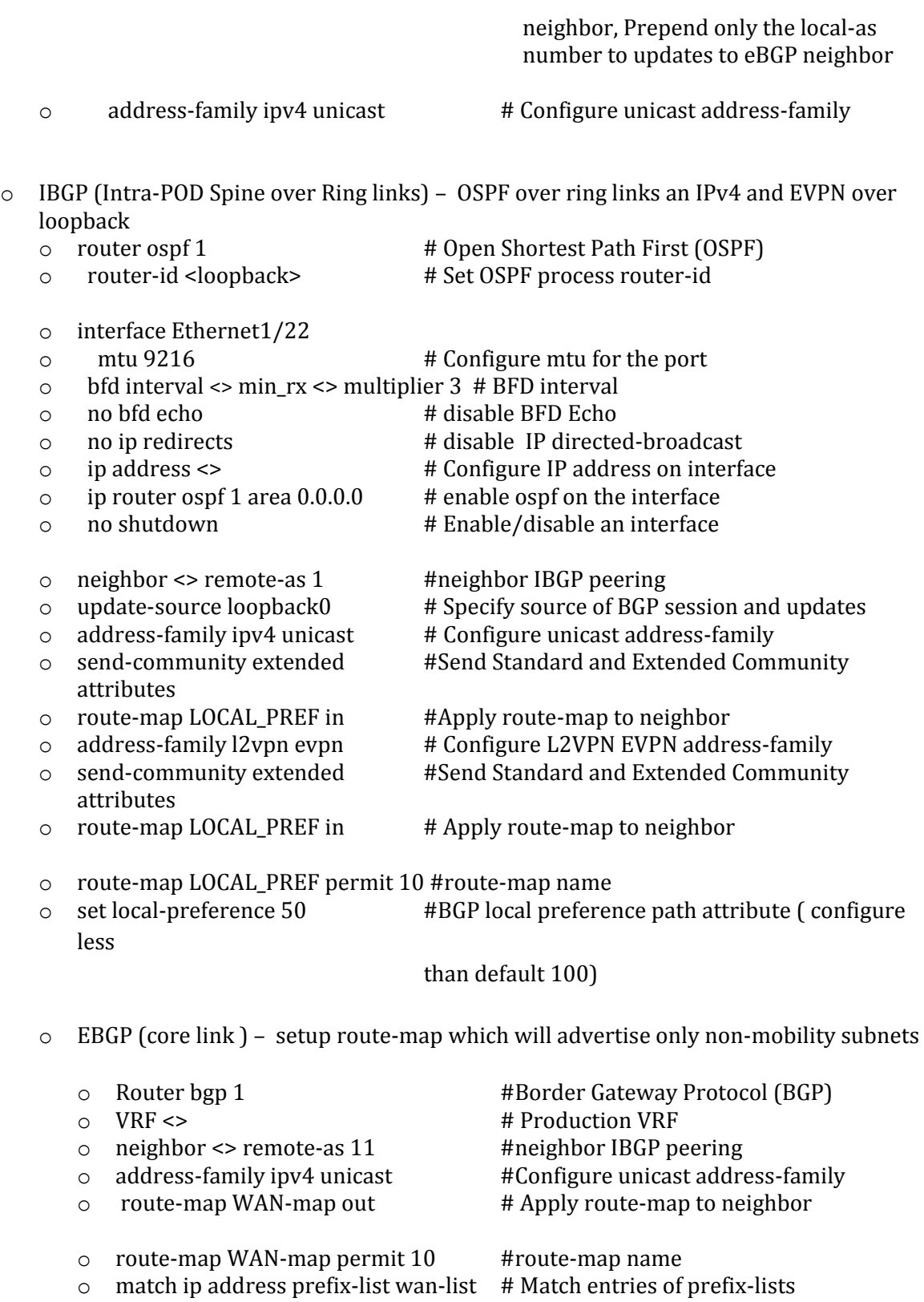

o ip prefix-list wan-list seq 5 permit <subnet> # only allow non-mobility prefixes toward core and LISP branch

*LISP Configuration on Spine (N7K)*

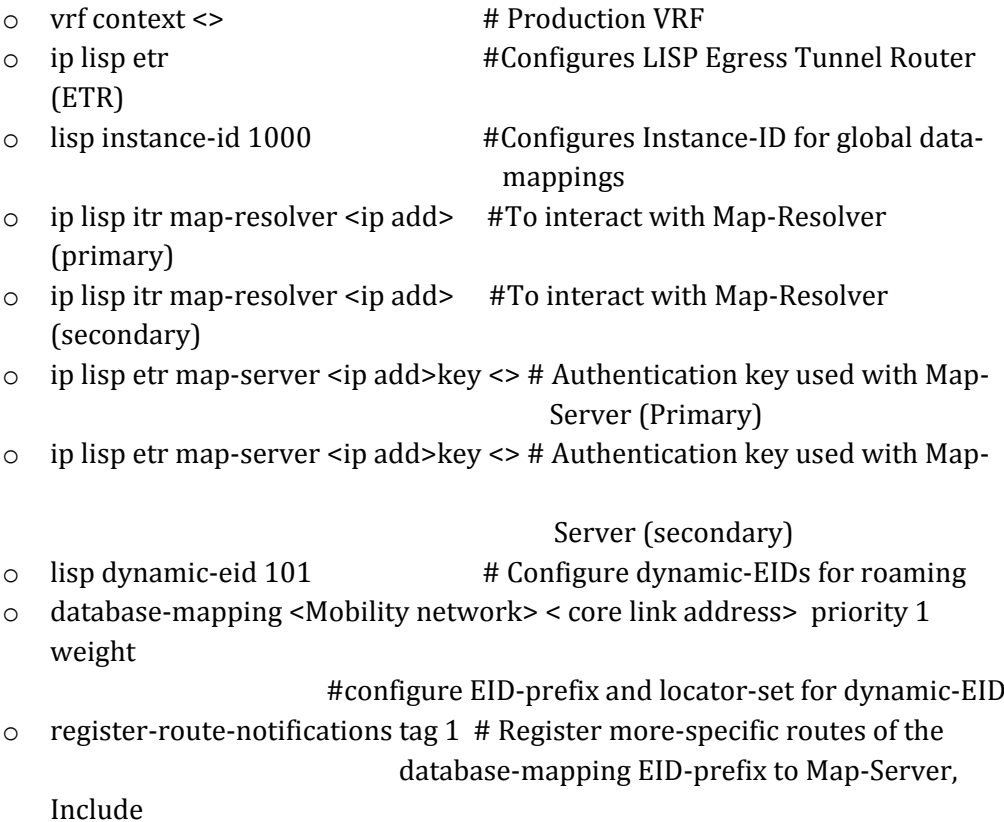

only routes with this BGP tag

#### *LISP configuration on Map server ( CSR1kv)*

- o router lisp  $\uparrow$  #Locator/ID Separation Protocol
- o ddt authoritative instance-id 1000 <Subnet> # ddt authoritative to allow (VXLAN

Mobility subnet

- o map-server-peer <ip address> # IPv4 Peer map-server locator address (secondary)
- o map-server-peer <ip address> # IPv4 Peer map-server locator address (Primary)
- o ddt #Enable ddt
- o site <name> # LISP site name
- o authentication-key <key> # password
- o eid-prefix instance-id 1000 <subnet> accept-more-specifics # allow VXLAN Mobility

subnet

- o eid-prefix instance-id 1000 <subnet> accept-more-specifics # allow Branch subnet
- o ipv4 map-server # Configures a LISP Map Server

o ipv4 map-resolver # Configures a LISP Map Resolver (MR)

#### *LISP configuration on Branch ( ASR1K)*

- o router lisp  $\uparrow$  # Locator/ID Separation Protocol
- o eid-table default instance-id 1000 #Configures Instance-ID for global data-

mappings

o database-mapping <Mobility network> < core link address> priority 1 weight #configure EID-prefix and locator-set for dynamic-EID

- $\circ$  ipv4 itr map-resolver <ip address> #To interact with Map-Resolver (primary)
- o ipv4 itr map-resolver <ip address> #To interact with Map-Resolver (secondary)
- o ipv4 itr # Configures a LISP Ingress Tunnel Router (ITR)
- o ipv4 etr map-server <ip address> key <key>#Authentication key used with Map-Server (Primary)
- o ipv4 etr map-server <ip address> key <key>#Authentication key used with Map-Server (secondary )
- o ipv4 etr # Configures a LISP Egress Tunnel Router (ETR)
- o ipv4 map-cache-limit <> # Address family specific map cache configuration

#### *Leaf configuration guide N9K*

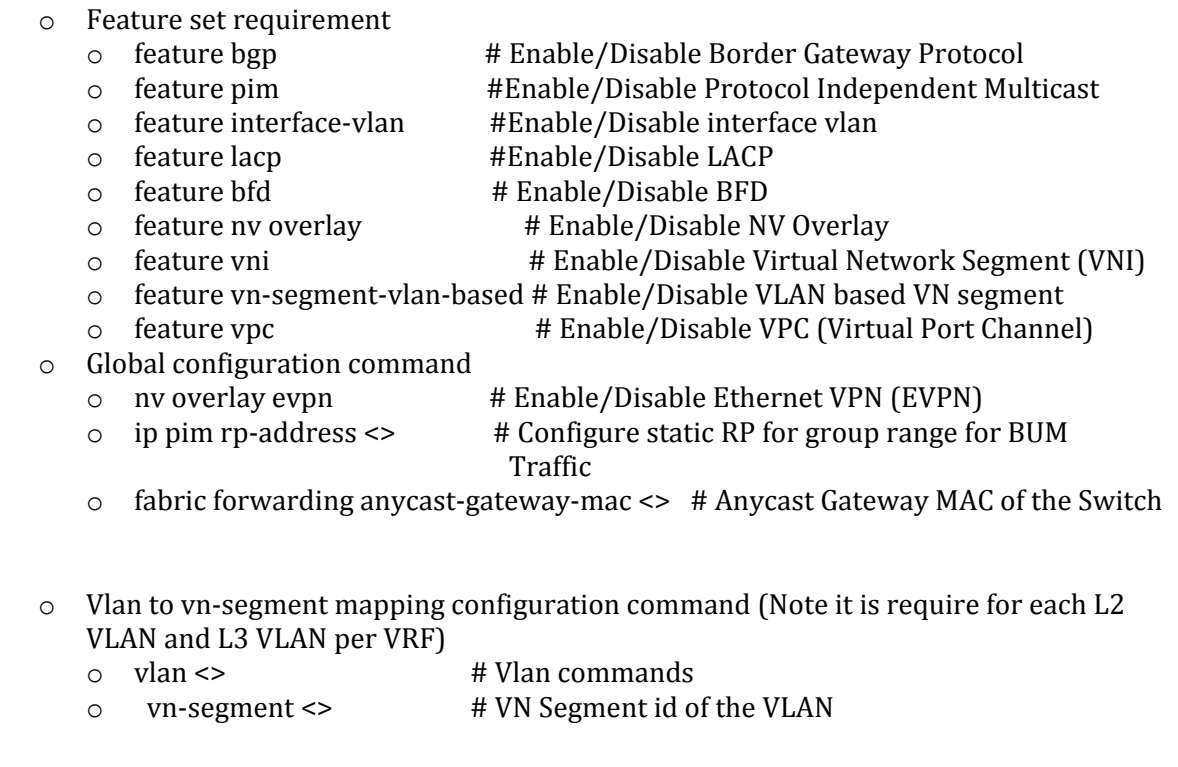

- o VRF Configuration o vrf context <> # Create VRF and enter VRF mode
	- o Vni <> # configure L3 VNI for VXLAN
- 
- $\circ$  address-family ipv4 unicast # Configure IPv4 address family
- 
- 
- 
- 
- 
- 
- 
- o rd auto # Generate RD automatically
	-
- o route-target import <> # Import Target-VPN community
- o route-target import <> evpn # Specify Target for EVPN routes
- o route-target export <> # Export Target-VPN community
- o route-target export <> evpn # Specify Target for EVPN routes
- o route-target both auto # Export And Import Target-VPN community
- $\circ$  route-target both auto evpn  $#$  Specify Target for EVPN routes
- o Map the bridge domain to L3 VNI
	- o bridge-domain <> # Bridge-domain ID
	- o member vni <> # configure L3 VNI associated with VRF
- o VPC domain <>
	- o VPN domain # Specify domain
	- o peer-switch # Enable peer switch on vPC pair switches
	- $\circ$  role priority  $\lt\gt$  # Configure priority to be used during vPC role
		- (primary/secondary) election
	- $\circ$  system-priority  $\le$  # Configure system priority
	- o peer-keepalive destination <>> source <> vrf <> # Keepalive/Hello with peer switch
	- $\circ$  peer-gateway  $\bullet$  # Enable L3 forwarding for packets destined to peer's gateway mac-address
	- $\circ$  ipv6 nd synchronize  $\bullet$  # Display Neighbor Discovery interface information
	- o ip arp synchronize # CFS synchronize
- o VPC Keepalive link

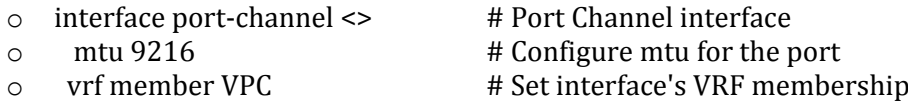

- o ip address <> # Configure IP address on interface
- o VPC peer-link

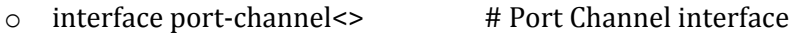

- $\circ$  switchport mode trunk  $\bullet$  # Port mode trunk
	-
- o switchport trunk allowed vlan <> #Set allowed VLAN characteristics when interface
- in trunking mode o spanning-tree port type network # Consider the interface as inter-switch link o vpc peer-link # Specify if this link is used for peer communication
- o VPV leg port-channel (host connected link)

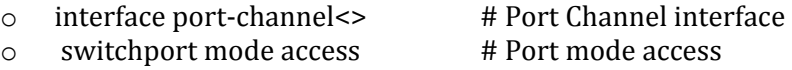

- 
- o spanning-tree bpdufilter enable # Enable BPDU filtering for this interface
- 
- 
- o Vlan interface configuration
	- $\circ$  interface Vlan101  $\bullet$  # Vlan interface
	- o no shutdown # Enable/disable an interface
	- $\circ$  mtu 9216  $\bullet$  # Configure mtu for the port
	- o vrf member <> # Configure VRF parameters
	- o no ip redirects #Disable Send ICMP Redirect messages
	- o ip address <> # Configure IP address on interface
	- o no ipv6 redirects # Disable sending ICMPv6 Redirect messages
	- o fabric forwarding mode anycast-gateway # Anycast Gateway Forwarding Mode
- o Vlan interface configuration mapped to L3 VNI
	- $\circ$  interface vlan  $\le$   $\qquad$   $\qquad$ o no shutdown # Enable/disable an interface o mtu 9216  $\pm$  Configure mtu for the port o vrf member <> # Configure VRF parameters o no ip redirects  $\uparrow$  # Configure IP address on interface o ip forward #Enable ip forwarding on interface
- o Port-channel interface ( for all L3 links )
	- $\circ$  interface port-channel  $\bullet$  # Port Channel interface o mtu 9216  $\#$  Configure mtu for the port o bfd interval <>min\_rx <> multiplier <> # BFD interval commands o no ip redirects **#disable IP directed-broadcast** o ip address <> # Configure IP address on interface o ip pim sparse-mode #Configures sparse-mode PIM on interface o Interface ethernet<> # Ethernet IEEE 802.3z o mtu 9216  $\#$  Configure mtu for the port o channel-group 1 mode active #Configure port channel parameters  $\circ$  no shutdown  $\bullet$  # Enable/disable an interface
- o NVE interface  $\circ$  interface nve1  $\bullet$  # NVE interface o no shutdown # Enable/disable an interface o source-interface <> # NVE Source-Interface  $\circ$  host-reachability protocol bgp  $\#$  Configure host reachability advertisement o member vni <L3 VNI> associate-vrf # Associate L3 vni with a vrf o member vni <L2 VNI> #NVE VN-Segment Membership o mcast-group <> #NVE Multicast Group o BGP Global configuration
	- o router bgp 1 # Border Gateway Protocol (BGP)

o switchport access vlan<> # Set access mode characteristics of the interface

o mtu 9216  $\frac{1}{2}$  mtu 9216

o vpc <> #Virtual Port Channel configuration

- 
- 
- 
- 
- $\circ$  route-map <passall> permit 10 # Permit any
- 
- 
- 
- $\circ$  address-family ipv4 unicast # Configure unicast address-family
- o network <loopback > # Configure an IP prefix to advertise
- $\circ$  maximum-paths ibgp <> # Number of parallel paths (IBGP)
- $\circ$  address-family l2vpn evpn  $\sharp$  Configure L2VPN EVPN address-family
- o vrf <> # Production VRF
- $\circ$  address-family ipv4 unicast # Configure unicast address-family
- o advertise l2vpn evpn # advertise l2vpn evpn routes
- o redistribute direct route-map passall # Directly connected
- o IBGP (Spine and Leaf configuration) Suggestion to configure IPv4 over interface and EVPN peering over loopback
	- $\circ$  template peer IBGP-IPv4  $\qquad$  # Template configuration for peer parameters
	-
	-
	-
	- o address-family ipv4 unicast # Configure unicast address-family
	-
	- o
		-
	- $\circ$  inherit peer IBGP-IPv4  $\qquad$  # Inherit a template
	-
	-
	-
	-
	-
	-
	-
	- attributes
	- $\circ$  neighbor <> remote-as 1 # neighbor IBGP peering
	- $\circ$  inherit peer IBGP-EVPN  $\qquad$  # Inherit a template
- o bfd # Bidirectional Fast Detection for the neighbor
- o remote-as 1 # Specify AS Number of the neighbor
- o password 3<> # Configure a password for neighbor
	-
- o send-community # Send Community attribute to this neighbor
- $\circ$  neighbor <> remote-as 1  $\qquad$  # neighbor IBGP peering
	-
- o update-source <> # Specify source of BGP session and updates
- $\circ$  template peer IBGP-EVPN  $\qquad$  # Template configuration for peer parameters
- $\circ$  bfd  $\bullet$  # Bidirectional Fast Detection for the neighbor
- o remote-as 1 # Specify AS Number of the neighbor
- o password 3 <> #Configure a password for neighbor
- $\circ$  update-source loopback0  $\bullet$  # Specify source of BGP session and updates
- $\circ$  address-family l2vpn evpn # Configure L2VPN EVPN address-family
- o send-community extended #Send Standard and Extended Community
	-
	-
- o IBGP inter vPC SVI link over peer-link (Only for IPv4 peering) and add vlan id to peer link allow list

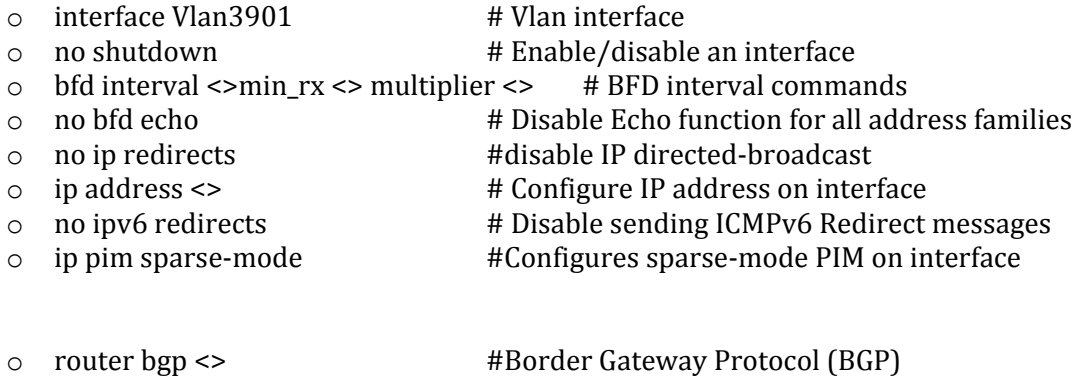

- $\circ$  address-family ipv4 unicast # Configure unicast address-family
- 

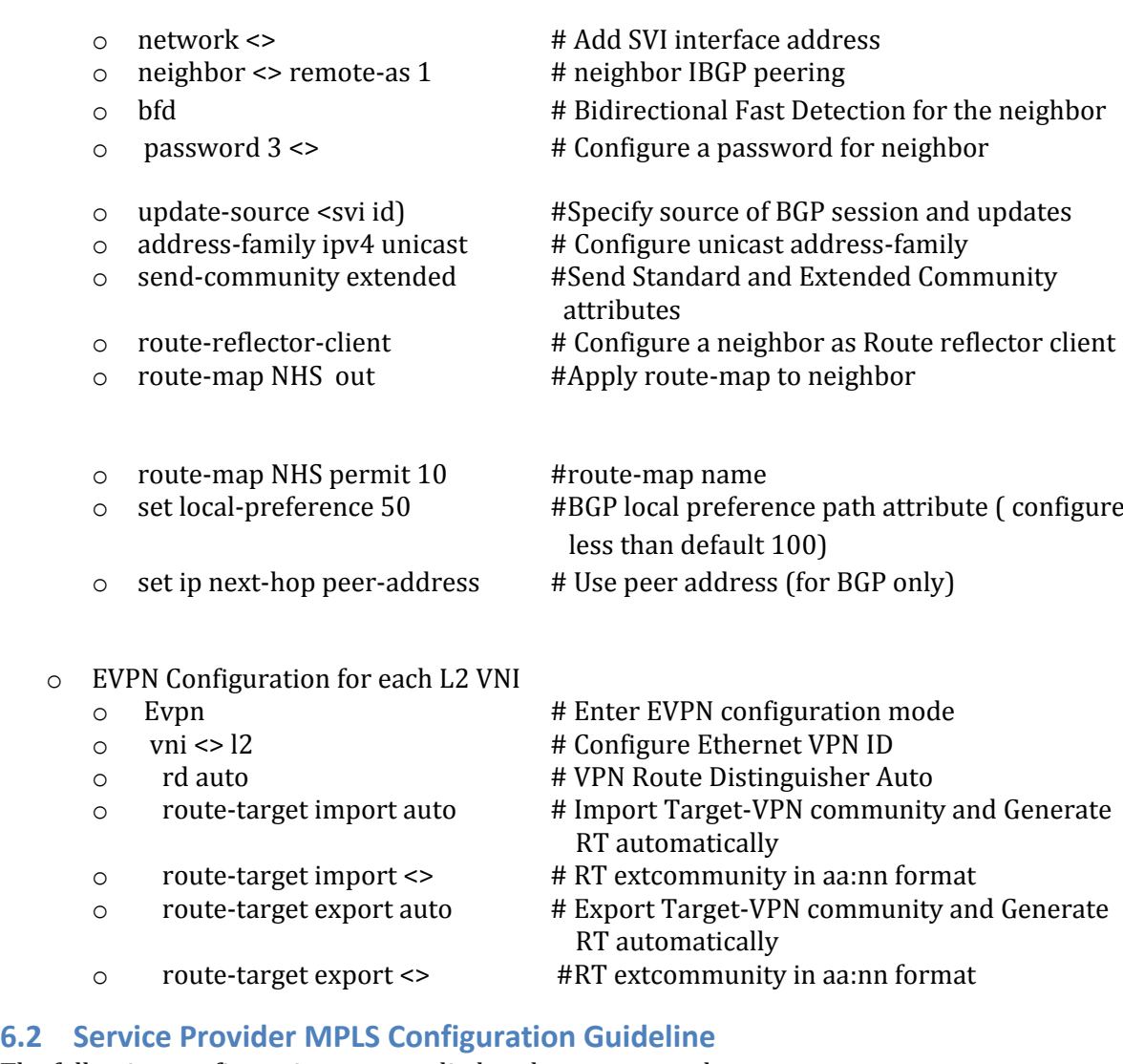

<span id="page-34-0"></span>The following configurations are applied to the test network:

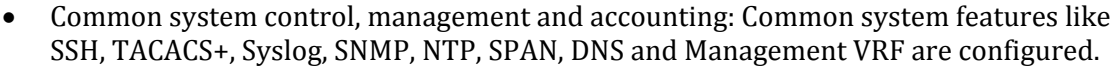

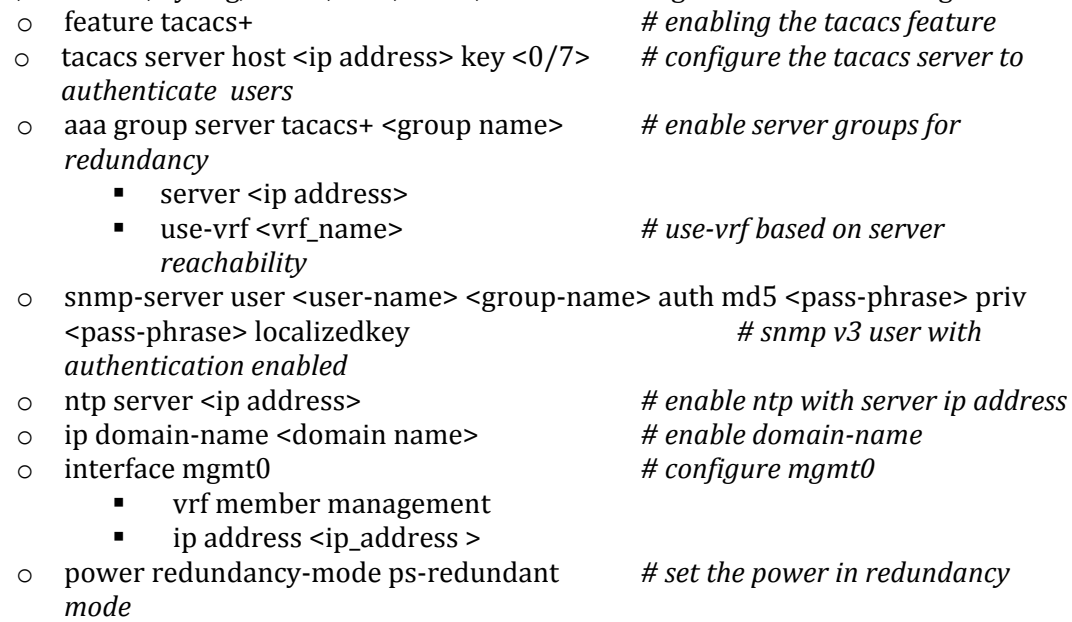

- o no system admin-vdc *# disable system admin-vdc*
- o install feature-set fabricpath *# enable feature-set for fabricpath*
- o install feature-set mpls *# enable feature-set for mpls*
- o vdc <VDC\_name> id 1 *# spawns a new named VDC*

- limit-resource module-type <module-type> *#enable <module-type> modules for the given VDC*
- allow feature-set fabricpath *# allows fabricpath feature-set to be enabled on the given VDC*

*enabled on the given VDC*

- 
- allow feature-set mpls *# allows mpls feature-set to be*
- allocate interface <interface-ranges> *# allocate one of more interface ranges to the given VDC. When assigning any range of interfaces the maximum granularity applicable for the "allocate interface" command is limited to the layout of the port-group for each specific type of module. Attaching to the module and using "show hardware internal dev-port-map" allows to display the mapping between front panel ports and ASIC instances.*
- limit-resource u4route-mem minimum 200 maximum 200 *# allows to allocate more shared memory for the IPv4 routes. To estimate the amount of memory to be allocated for both IPv4 or IPv6 routes, the following two commands can be used: "show ip route sum"on each VRF and "show routing <ip|ipv4|ipv6> memory estimate routes <total-number-of-routes> next-hop <N>". Likewise, the same method can be applied for multicast allocation.*

#### o control-plane

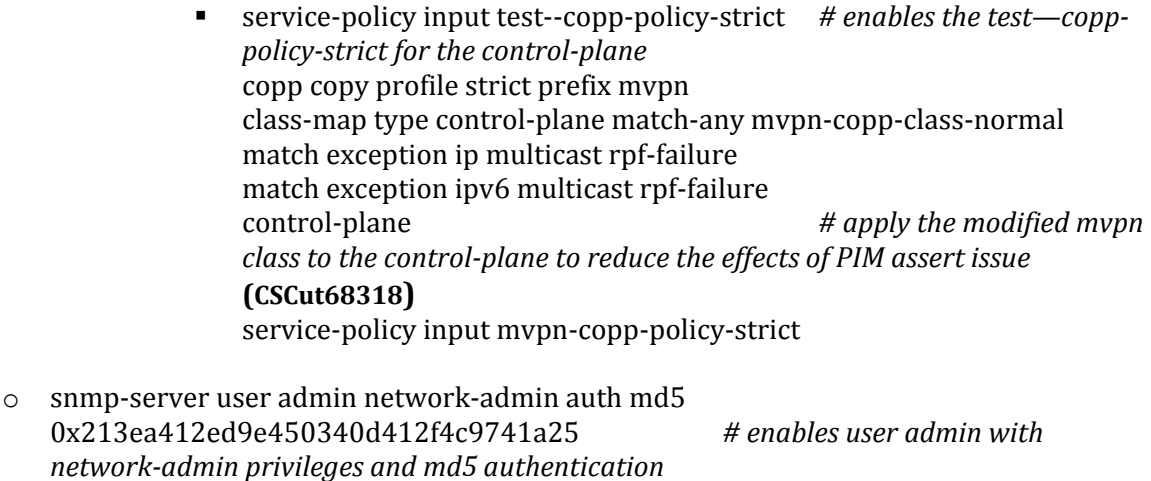

- o ip pim auto-rp forward listen *# enables to forward auto-rp messages"* o ip msdp originator-id <interface> *# enables the originator-id for MSDP messages*
- o ip msdp peer <remote-peer-address> connect-source <interface> *# establish MSDP peering with a given remote peer*
- o spanning-tree vlan <vlan-ranges> priority <priority> *# enables spanning tree for the specified list of vlan ranges*

o vrf context <vrf-name> *# create a new vrf*

- ip pim rp-address <rp-address> group-list <mcast-groups/mask> *# configure static RP for the specified set of multicast groups within the given vrf* ■ rd <N:M> *# configure the route*
	- *discriminator for the given vrf. When deployed in a vPC/vPC+ scenarios it is recommended to use different RDs on the two vPC peers.*
- mdt default <mcast-group-address> *# configure the MDT default tunnel for the given vrf*
- mdt data <mcast-group-address/mask> threshold <rate># *configure a set of MDT data tunnels for the given vrf depending on the size of the configured mask*
- address-family ipv4 unicast *# configure IPv4 unicast AF*
- route-target import <NN:M>
- route-target export <NN:M>
- 

o vpc domain <N> *# configure vPC domain number N* peer-switch *# enables peer-switch on the two* 

- *vPC peers to act as a single device for the STP*
- peer-keepalive destination <remote-peer> source <local-peer> vrf keepalive *# configure the peer-keepalive on*
- *the specified vrf.* delay restore 180 *# delays the leg bringup for 3 minutes to guarantee the convergence of the routing protocols to minimize NS traffic disruption*
- peer-gateway *# to allow the vPC peer device to act as the active gateway for packets addressed to the other peer device router MAC*
- fabricpath multicast load-balance *# enables load-balancing of multicast traffic between the two vPC+ peer devices.*
- fabricpath switch-id 1 *# defines the emulated switch-id for the fabricpath vPC pair*
- config-sync *# enable config synchronization between the two vPC peers*
- ip arp synchronize *# enable ARP synchronization between the two vPC peers*
- o Switched Virtual Interfaces (SVIs):
	- **·** interface VlanN
	- mtu 9216 *# enable jumbo frames* vrf member <vrf-name> *# assign the SVI to a given vrf* no ip redirects *# prevent the router to send*
	- *redirects messages to the clients (ICMP)* ip address <ip-address>/<24 bit mask>
	- ipv6 address <ipv4-address>/<64 bit mask>
	- ip ospf passive-interface *# disable the routing updates on the speficied OSPF interface preventing the formation of any OSPF adjacency*
	- ip router ospf 1 area 0.0.0.0 *# enable OSPF on the specified interface and place it in area 0* ip pim sparse-mode *# enable PIM sparse mode*
	-
	-
	- *specified interface*
- hsrp version 2 *# set the HSRP version two* hsrp G *# defines the HSRP group G for the* 
	- 37

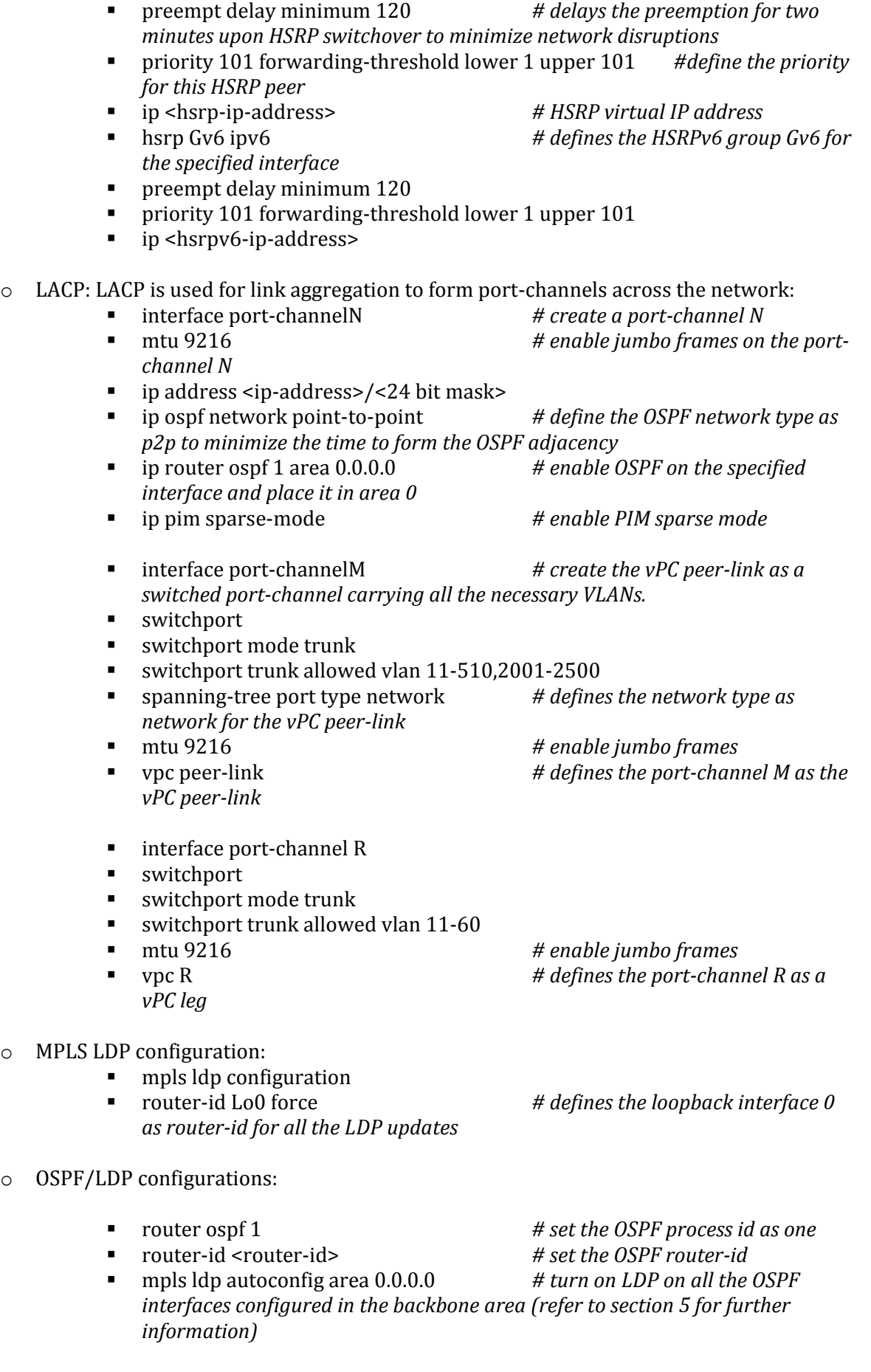

o BGP: iBGP is configured between the core switches and the two route-reflectors. iBGP is also configured between each PE on each site and the two RRs:

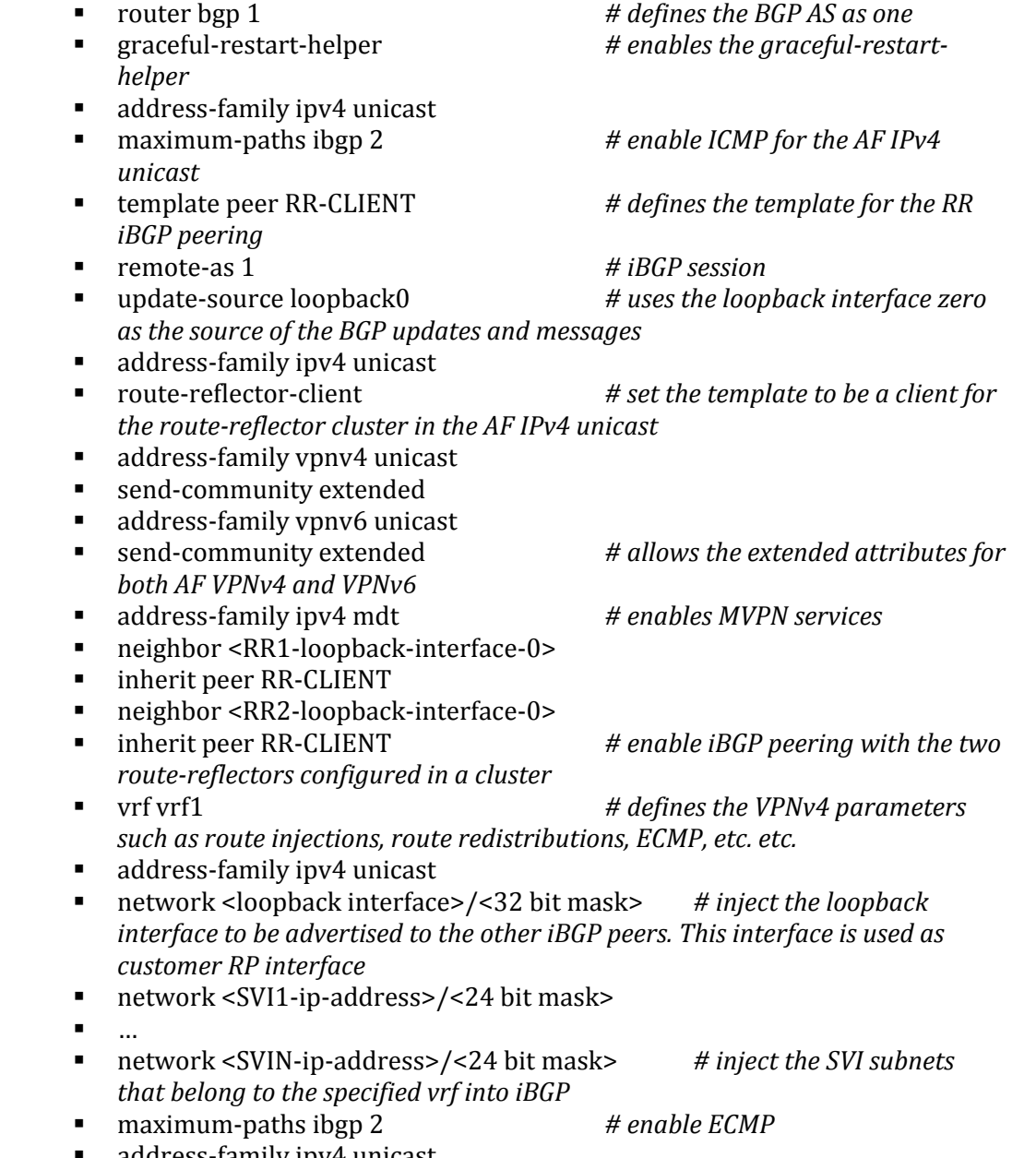

- address-family ipv4 unicast
- $\circ$  IGMPv2: IGMP is used by hosts to join multicast groups of interest. IGMP snooping is enabled on all switches in the aggregation-access blocks to prevent flooding of multicast data traffic.

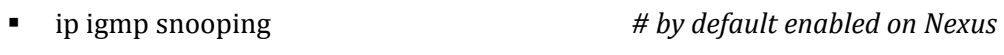

- o FP: FabricPath is deployed in the aggregation block DC1-Dist-N7k-102. The spine layer is comprised of Nexus 7000 switches and the leaf switches are deployed using Nexus 5000 switches:
- *fabricpath feature set*
- fabricpath topology 12
- *the vPC+ access switch (CE12)*

feature-set fabricpath *# procedure to install and enable* 

member vlan 2001-2500 *# defines the set of VLANs used for* 

- $\blacksquare$  fabricpath topology 6
- member vlan 11-260
- **fabricpath topology 7**
- member vlan 261-510
- vlan 11-510,2001-2500
- mode fabricpath *# defines the 2 fabricpath topologies deployed for the 2 CE devices (CE6 and CE7)*
- fabricpath switch-id 106 *# defines the local FP switch-id*
- vpc domain 100 *# enters the vPC/vPC+ parameters*
- fabricpath multicast load-balance
- fabricpath switch-id 1 *# defines the emulated FP switchid. This is common between the two vPC peers*
- interface port-channel7 *# This interface is used as vPC peer-link. It has to carry both FP and vPC+ VLANs and it has to be configured in FP mode*
- switchport mode fabricpath
- fabricpath isis metric 800 *# since in steady state it is not desired to forward traffic through the vPC peer-link, it is recommended to set the ISIS metric the highest in the FP domain*
- **fabricpath topology-member 6**
- **Fabricpath topology-member 7**
- fabricpath topology-member 12 *# FP topology definitions*
- interface port-channel100
- switchport mode fabricpath

fabricpath isis metric 10 *# in order to minimize the root changes for multicast traffic, it is recommended to set the ISIS metric in all the FP interfaces. This will minimize the impact on the traffic convergence upon network disruptions*

#### <span id="page-39-0"></span>**6.3 DC1 Configuration Guideline**

The following configurations are applied to the test network:

- Common system control, management and accounting: Common system features like SSH, TACACS+, Syslog, SNMP, NTP, SPAN, DNS and Management VRF are configured.
	- o feature tacacs+ *# enabling the tacacs feature* o tacacs server host <ip address> key <0/7> *# configure the tacacs server to authenticate users* o aaa group server tacacs+ <group name> *# enable server groups for redundancy* server <ip address> ■ use-vrf <vrf name> *# use-vrf based on server reachability* o snmp-server user <user-name> <group-name> auth md5 <pass-phrase> priv <pass-phrase> localizedkey *# snmp v3 user with authentication enabled* o ntp server <ip address> *# enable ntp with server ip address* o ip domain-name <domain name> *# enable domain-name*
		- o interface mgmt0 *# configure mgmt0*
			- vrf member management
			- ip address <ip\_address >
- BGP: eBGP is configured between the core switches and the public cloud. o feature bgp *# enable bgp*
	-

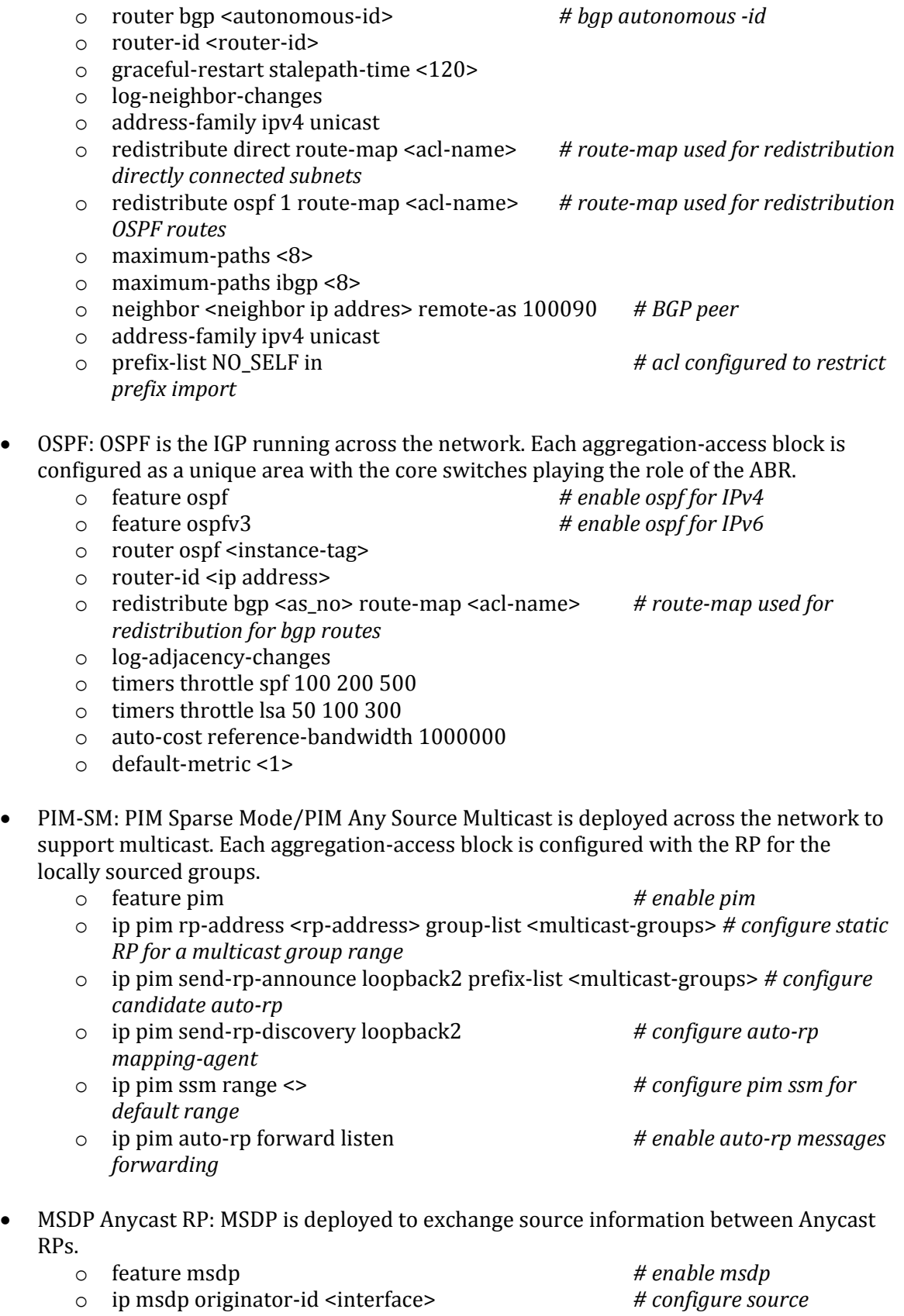

*interface for msdp peering, generally loopback interface* o ip msdp peer <ip address> connect-source <interface> *# configure peer address*

- vPC: The vPC technology is deployed in the aggregation-access block DC1-Dist-N7k-101 as shown in Figure 1. In addition, dual-sided vPC is configured between the Nexus 7000 and Nexus 5000 switches
	- o feature vpc *# enable vpc*
	-
	- o vpc domain <domain-id> *# configure vpc domain-id* peer-switch *# enable peer-switch for* 
		- *faster STP convergence*
		- *role priority* 200 *# configure priority*  peer-keepalive destination <ip address> source <ip address> vrf vpckeepalive *# configure keep-alive link*
		- peer-gateway *# enable peer-gateway to avoid vPC loop*
		- track <id> *# track the L3 core connectivity to avoid black-hole* ip arp synchronize *# configure arp*

*synchronize for faster convergence of address tables*

 FP: FabricPath is deployed in the aggregation block DC1-Dist-N7k-102. The spine layer comprises Nexus 7000 switches and the leaf switches are deployed using Nexus 5000 switches.

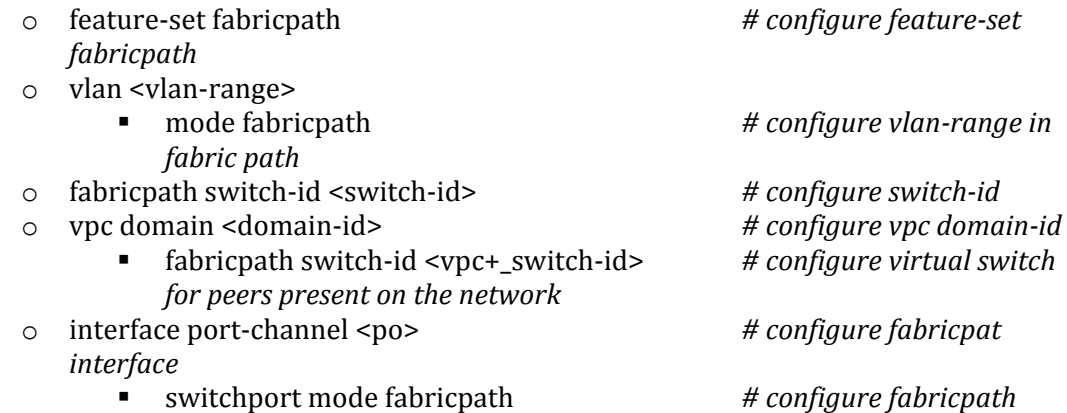

 STP: Rapid Spanning Tree Protocol is used to prevent Layer 2 loops in the aggregationaccess blocks. The spanning tree root is placed on the aggregation level. BPDU Filter and PortFast Edge are configured on the access ports towards the hosts.

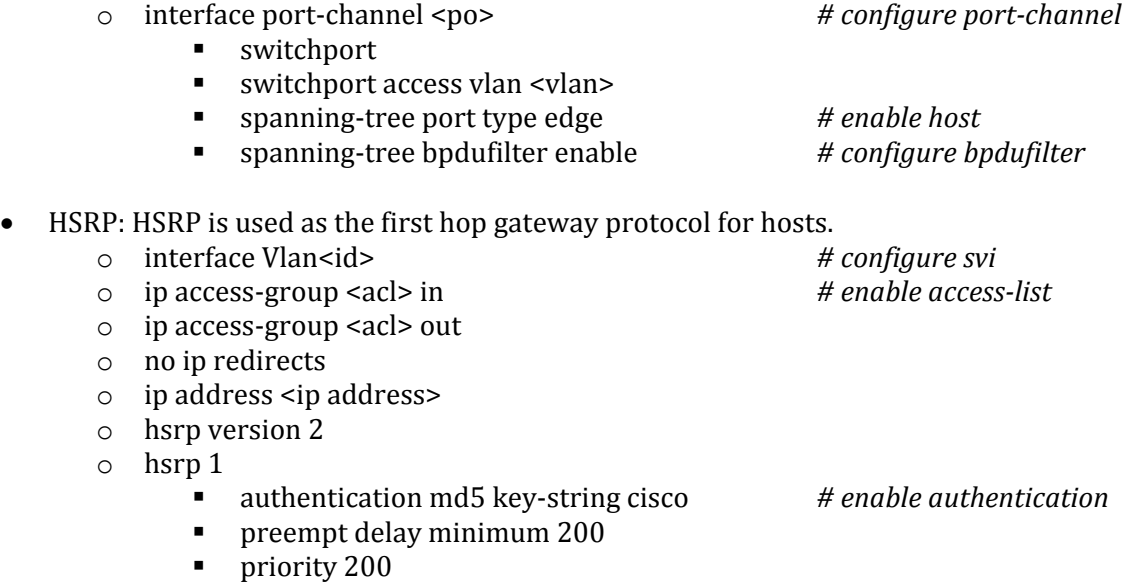

ip <ip address> *# HSRP IP address*

- FEX: Fabric Extenders (Nexus 2000) are deployed on Nexus 7000
- IGMP: IGMP is used by hosts to join multicast groups of interest. IGMP snooping is enabled on all switches in the aggregation-access blocks to prevent flooding of multicast data traffic.
	-
	- o ip igmp snooping *# by default enabled on Nexus*
- LACP: LACP is used for link aggregation to form port-channels across the network. o feature lacp *# enable LACP, by default LACP is used on all port-channel*
- UDLD: UDLD aggressive mode is configured across the network to detect and prevent unidirectional links
	- o feature udld *# enable feature udld*

o udld aggressive *# udld aggressive mode is enabled to re-establish the connection with the neighbor*

- PVLAN: Private VLAN configured at DC101 between Nexus 7000 VPC peers to:
	- $\bullet$  Nexus 5000
	- CAT 6500
	- Following Private VLAN modes configured:
		- Promiscuous
		- Isolated (host)
		- Isolated (trunk)
		- Single PVLAN association in a port-channel (host mode)
		- Multiple PVLAN association in a port-channel (trunk mode)
		- PVLAN Promiscuous in host mode
		- PVLAN Promiscuous in trunk mode

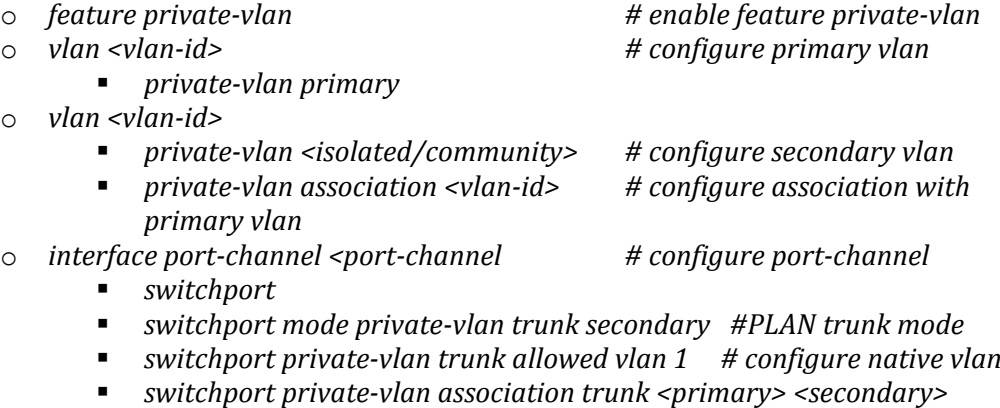

o *interface port-channel <>*

*switchport*

*switchport mode private-vlan promiscuous # PVLAN Promiscuous switchport private-vlan mapping 1201 1211-1213 # PVLAN mapping vpc* 71 # assign VPC

o *interface port-channel <> switchport switchport mode private-vlan host # PVLAN host mode*

 *switchport private-vlan host-association 1201 1213 # PVLAN Association vpc 81*

## <span id="page-43-0"></span>**6.4 ENT1 Configuration Guide**

The following configurations are applied to the test network:

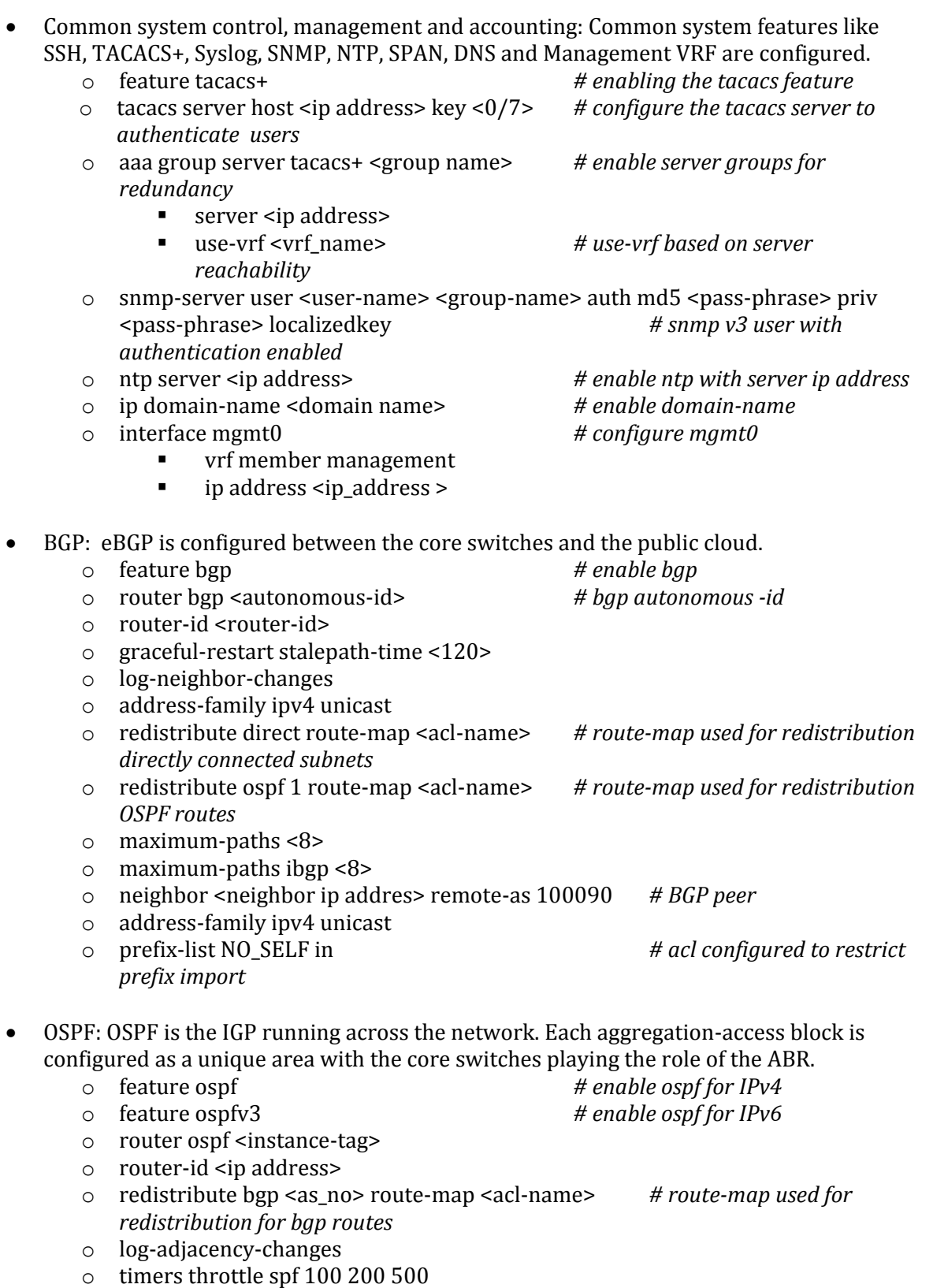

- o timers throttle lsa 50 100 300
- o auto-cost reference-bandwidth 1000000
- o default-metric <1>
- PIM-SM: PIM Sparse Mode/PIM Any Source Multicast is deployed across the network to support multicast. Each aggregation-access block is configured with the RP for the locally sourced groups.
	- o feature pim *# enable pim*
		-
	- o ip pim rp-address <rp-address> group-list <multicast-groups> *# configure static RP for a multicast group range*
	- o ip pim send-rp-announce loopback2 prefix-list <multicast-groups> *# configure candidate auto-rp*
	- o ip pim send-rp-discovery loopback2 *# configure auto-rp mapping-agent* o ip pim ssm range <> *# configure pim ssm for default range*
	- o ip pim auto-rp forward listen *# enable auto-rp messages forwarding*

 MSDP Anycast RP: MSDP is deployed to exchange source information between Anycast RPs.

- o feature msdp *# enable msdp* o ip msdp originator-id <interface> *# configure source interface for msdp peering, generally loopback interface* o ip msdp peer <ip address> connect-source <interface> *# configure peer*
- *address*
- vPC: vPC technology is deployed in the aggregation-access block DC2-Dist-N7k-201. In addition, dual-sided vPC is configured between the Nexus 7000 and Nexus 5000 switches.

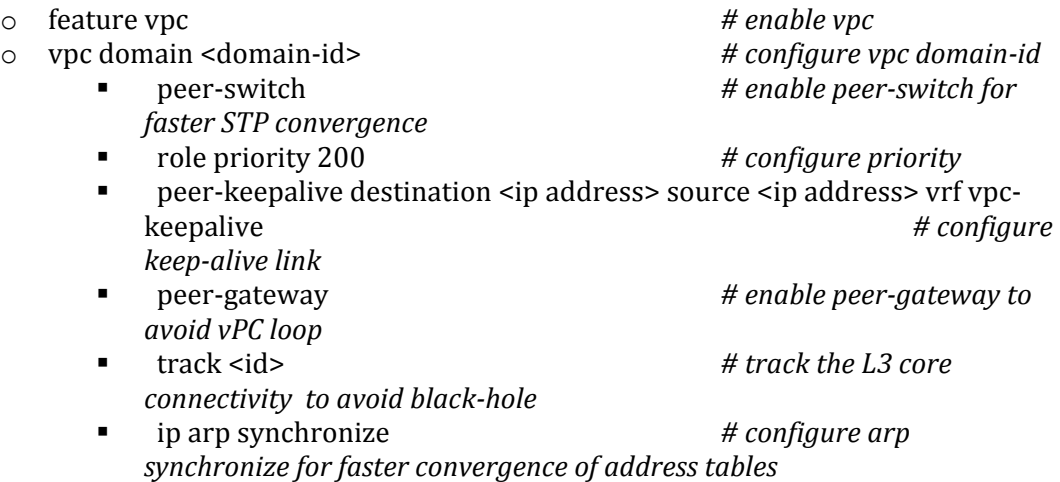

- STP: Rapid Spanning Tree Protocol is used to prevent Layer 2 loops in the aggregationaccess block DC-Dist-N7K-201. MSTP is enabled on DC-Dist-N7K-202 for the same purpose wherever applicable. The spanning tree root is placed on the aggregation level. BPDU Filter and PortFast Edge are configured on the access ports towards hosts.
	- o interface port-channel <po> *# configure port-channel*
		- **switchport** 
			- switchport access vlan <vlan>

#### spanning-tree port type edge *# enable host*

- spanning-tree bpdufilter enable *# configure bpdufilter*
- SNMP: SNMP traps are enabled and SNMP scripts are used to collect system information and to monitor potential memory leaks.
- HSRP: HSRP is used as the first hop gateway protocol for hosts.
	- o interface Vlan<id> *# configure svi*
	- o ip access-group <acl> in *# enable access-list*
	- o ip access-group <acl> out
	- o no ip redirects
	- o ip address <ip address>
	- o hsrp version 2
	- o hsrp 1
		- authentication md5 key-string cisco # enable authentication
		- **Properent delay minimum 200**
		- priority <priority>
		- ip <ip address> *# HSRP IP address*

FEX: Multiple types of Fabric Extenders are deployed on Nexus 5000 parent switches.

- IGMP: IGMP is used by hosts to join multicast groups of interest. IGMP snooping is enabled on all switches in the aggregation-access blocks to prevent flooding of multicast data traffic.
	-

o ip igmp snooping *# by default enabled on Nexus*

- LACP: LACP is used for link aggregation to form port-channels across the network. o feature lacp *# enable LACP, by default LACP is used on all port-channel*
- UDLD: UDLD aggressive mode is configured across the network to detect and prevent unidirectional links
	- o feature udld *# enable feature udld* o udld aggressive *# udld aggressive mode is enabled to re-establish the connection with the neighbor*
- Route MAP for Inter-VRF PBR

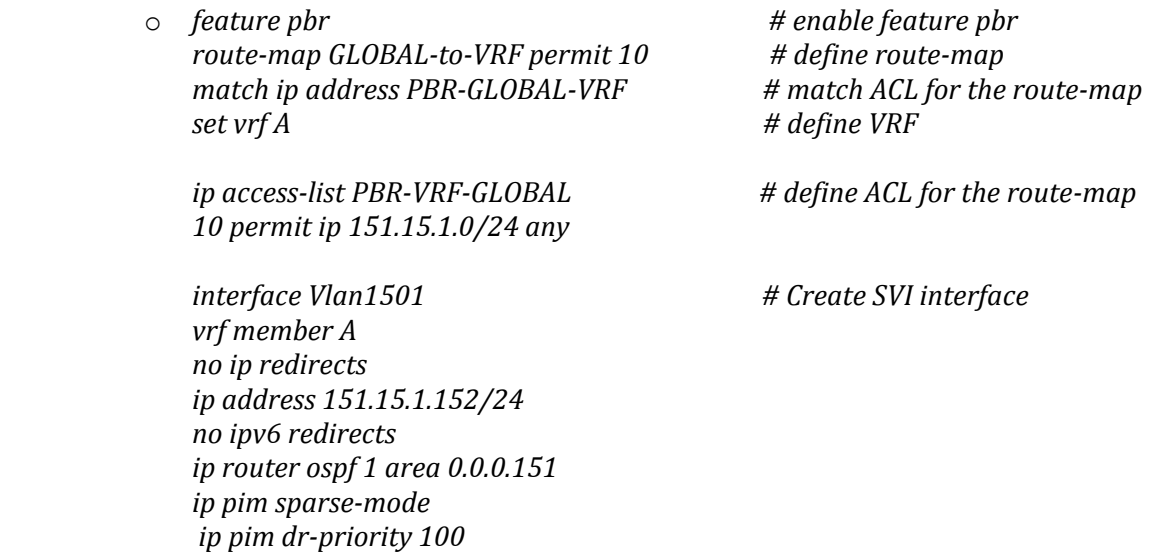

- -

*ip policy route-map VRF-to-global hsrp version 2 hsrp 1501 authentication text eCATS priority 100 forwarding-threshold lower 1 upper 100 timers 1 3 ip 151.15.1.1 ip dhcp relay address 172.28.92.48 ip dhcp relay address 172.28.92.49 no shutdown mtu 9000*

#### <span id="page-46-0"></span>**6.5 M1 vPC Scale Configuration Guideline**

The following configurations are applied to the test network:

- Common system control, management and accounting: Common system features like SSH, Syslog, SNMP, NTP and Management VRF are configured.
	- o snmp-server user <user-name> <group-name> auth md5 <pass-phrase> priv <pass-phrase> localizedkey *# snmp v3 user with authentication enabled*
	-
	- o ip domain-name <domain name> *# enable domain-name*
	- o interface mgmt0 *# configure mgmt0*
		- **•** vrf member management
		- $\blacksquare$  ip address <ip\_address >

o ntp server <ip address> *# enable ntp with server ip address*

 vPC: vPC technology is deployed in the network between the N7k and the Catalyst VSS switches as shown in the figure 3.

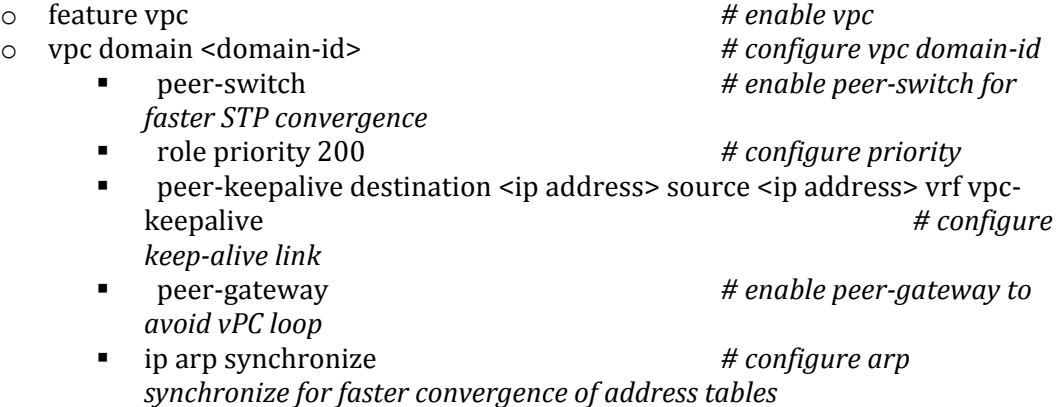

- STP: Rapid Spanning Tree Protocol is used to prevent Layer 2 loops in the aggregationaccess blocks. The spanning tree root is placed on the aggregation level. Root Guard is configured on the aggregation level to enforce root placement. BPDU Filter, BPDU Guard and PortFast Edge are configured on the access ports towards hosts.
	- o interface port-channel <po> *# configure port-channel*

- switchport
- switchport access vlan <vlan>

spanning-tree port type edge *# enable host*

- spanning-tree bpdufilter enable *# configure bpdufilter*
- LACP: LACP is used for link aggregation to form port-channels across the network
	- o feature lacp *# enable LACP, by default LACP is used on all port-channel*
- PVLAN: PVLAN is configured in the network and is the main focus of testing. The following PVLAN components are covered in the network:
	- o PVLAN primary and secondary VLAN(Isolated)
	- o Secondary Trunk and promiscuous trunk on vPC
	- o Private VLAN promiscuous access and Private vlan host on classis port-channel.
	- o Private VLAN promiscuous trunk, secondary trunk on classic Port-channel

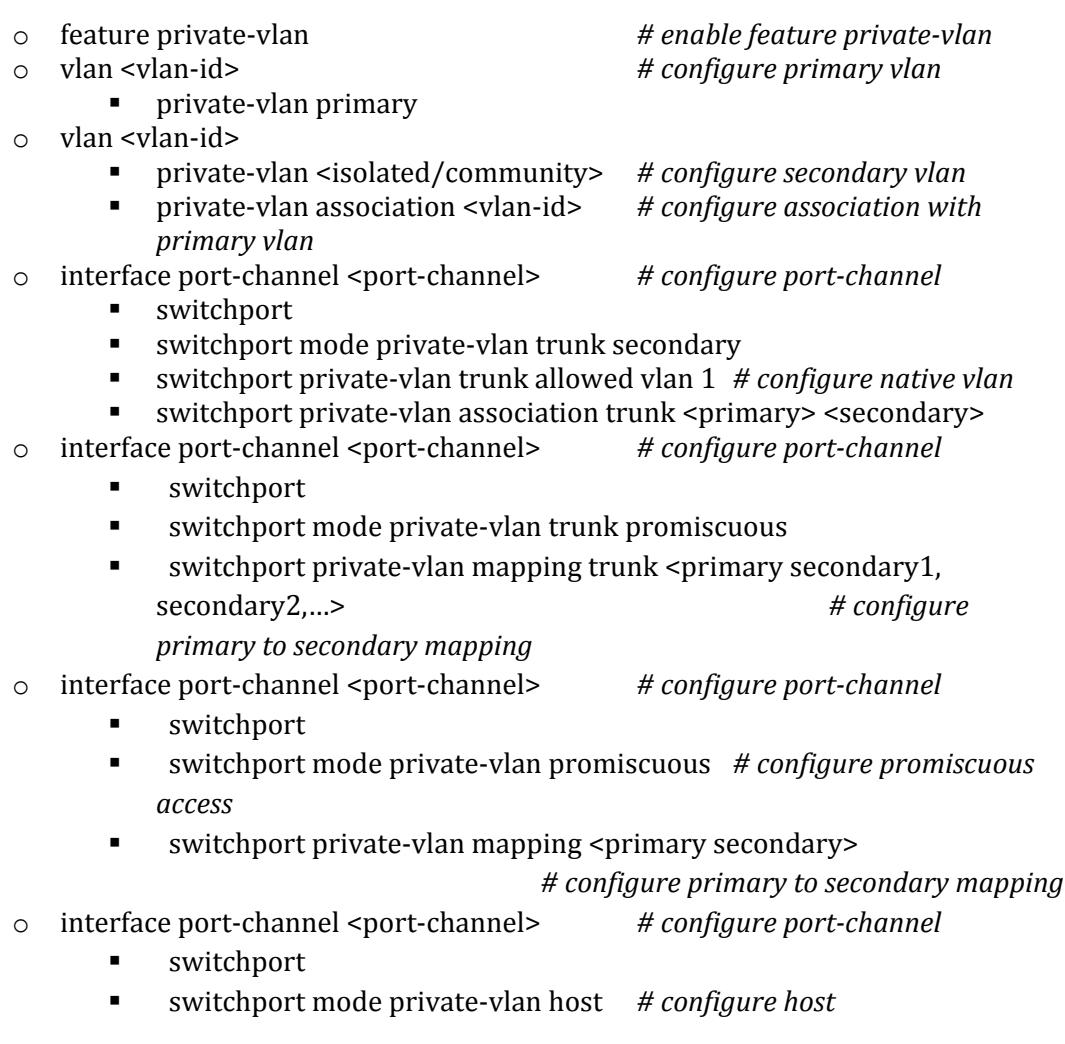

switchport private-vlan host-association <primary secondary> *# configure primary to secondary host-association*